### CRM User Forum

October 19, 2022 John Kuehn – Valerie Eaton

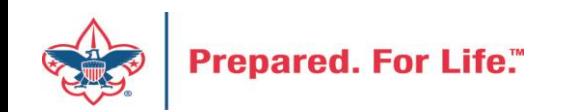

## **Objectives**

- Creating Appeals
- Creating Future Year (FY) Events
- Updating Reminder and Acknowledgements
- Year-end Revenue Checks
	- Mismatched Appeal tabs
	- Future Year (FY) Inbound Channel on Details Splits Tab
- Future Year (FY) Inbound Channel
- New Data Lists available in CRM
	- Organization Donor List
	- Revenue data hygiene
- Questions Answers

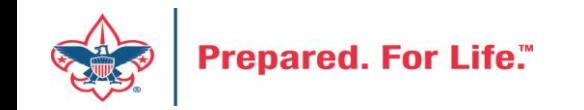

### Creating an appeal

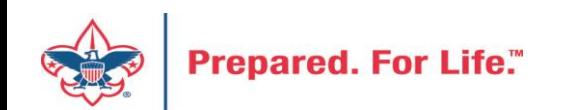

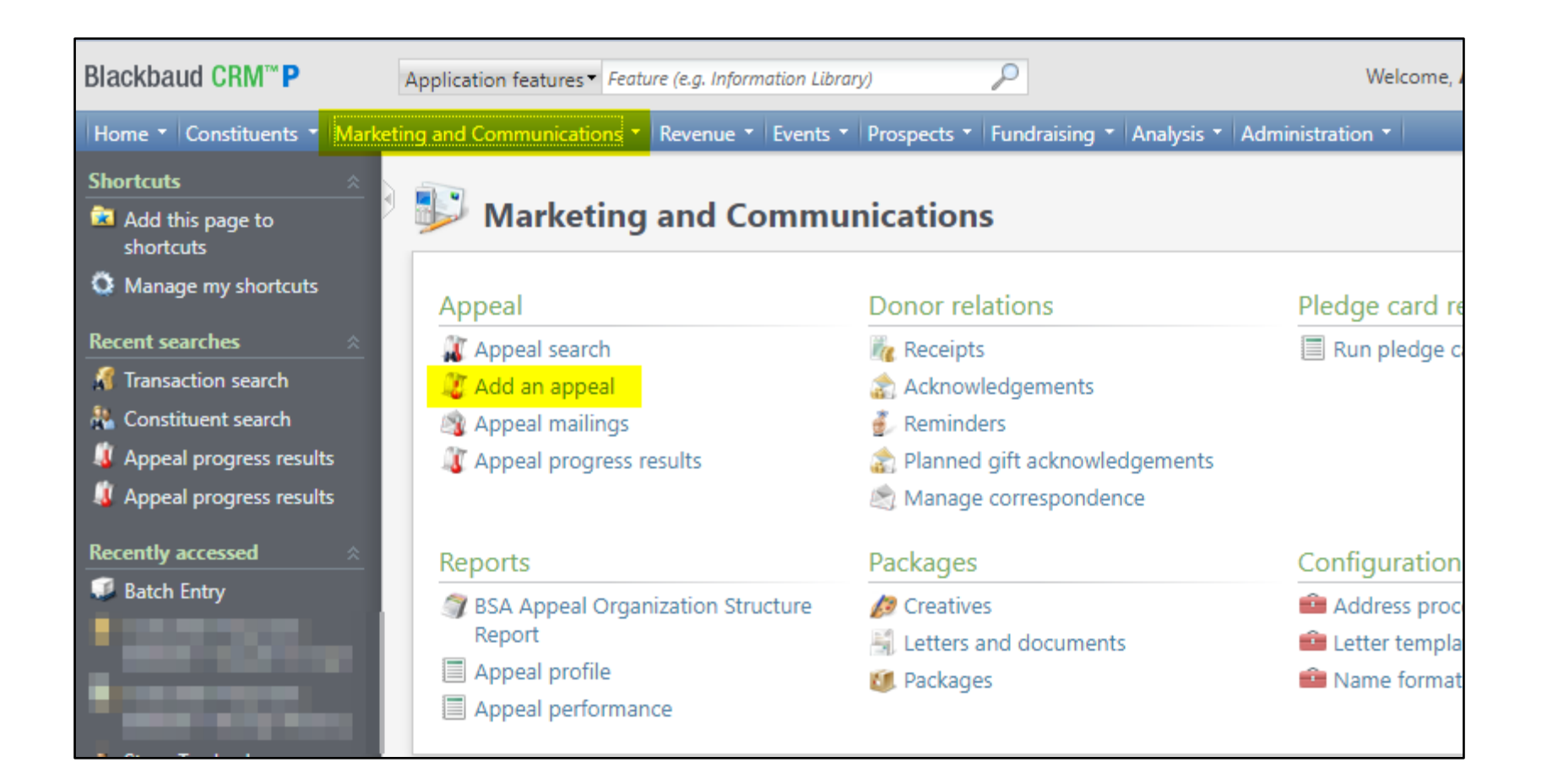

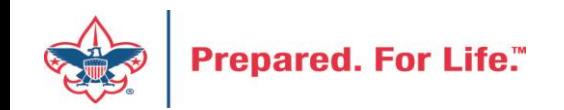

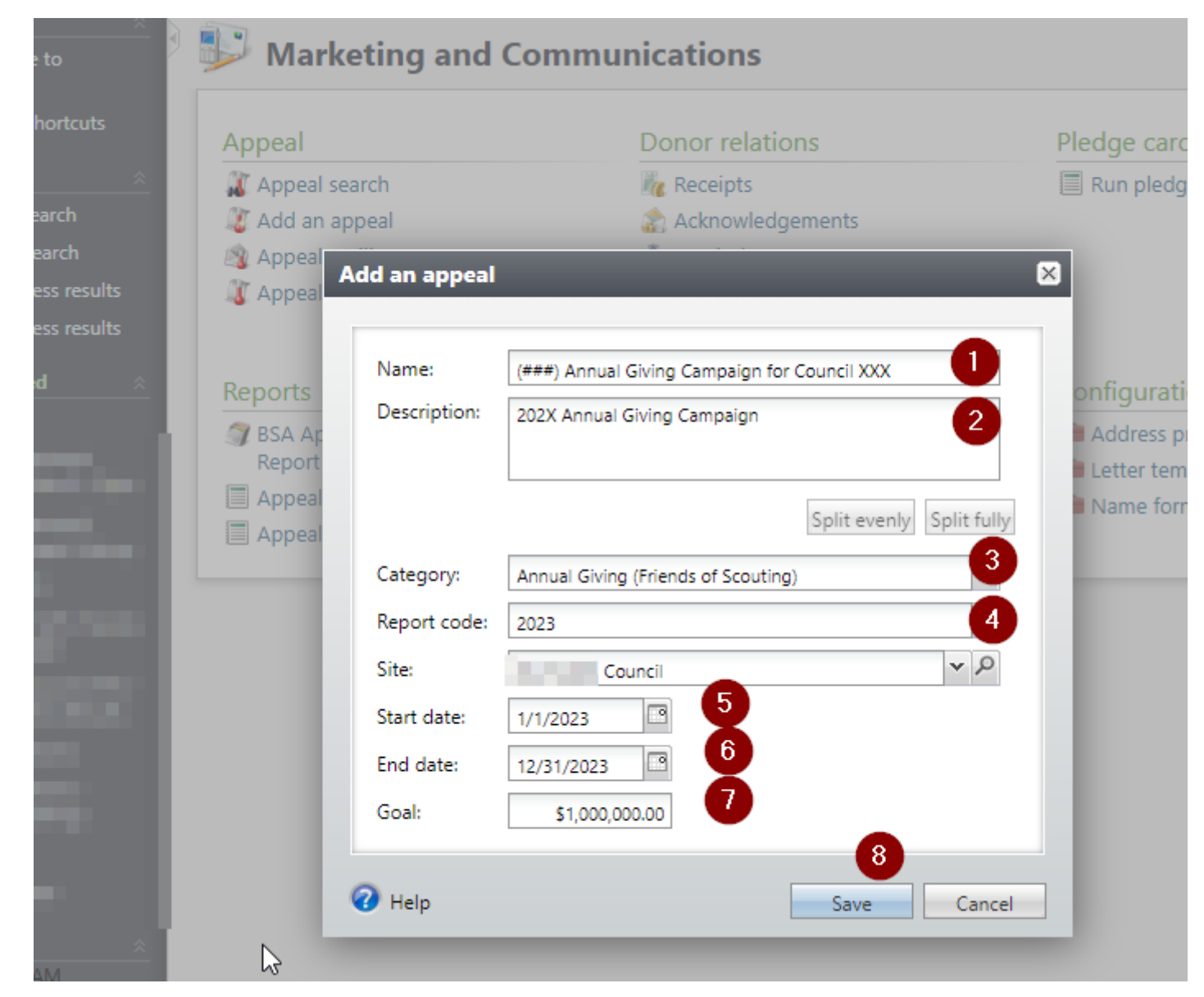

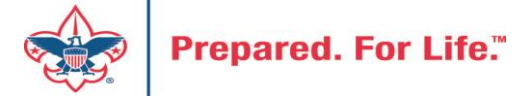

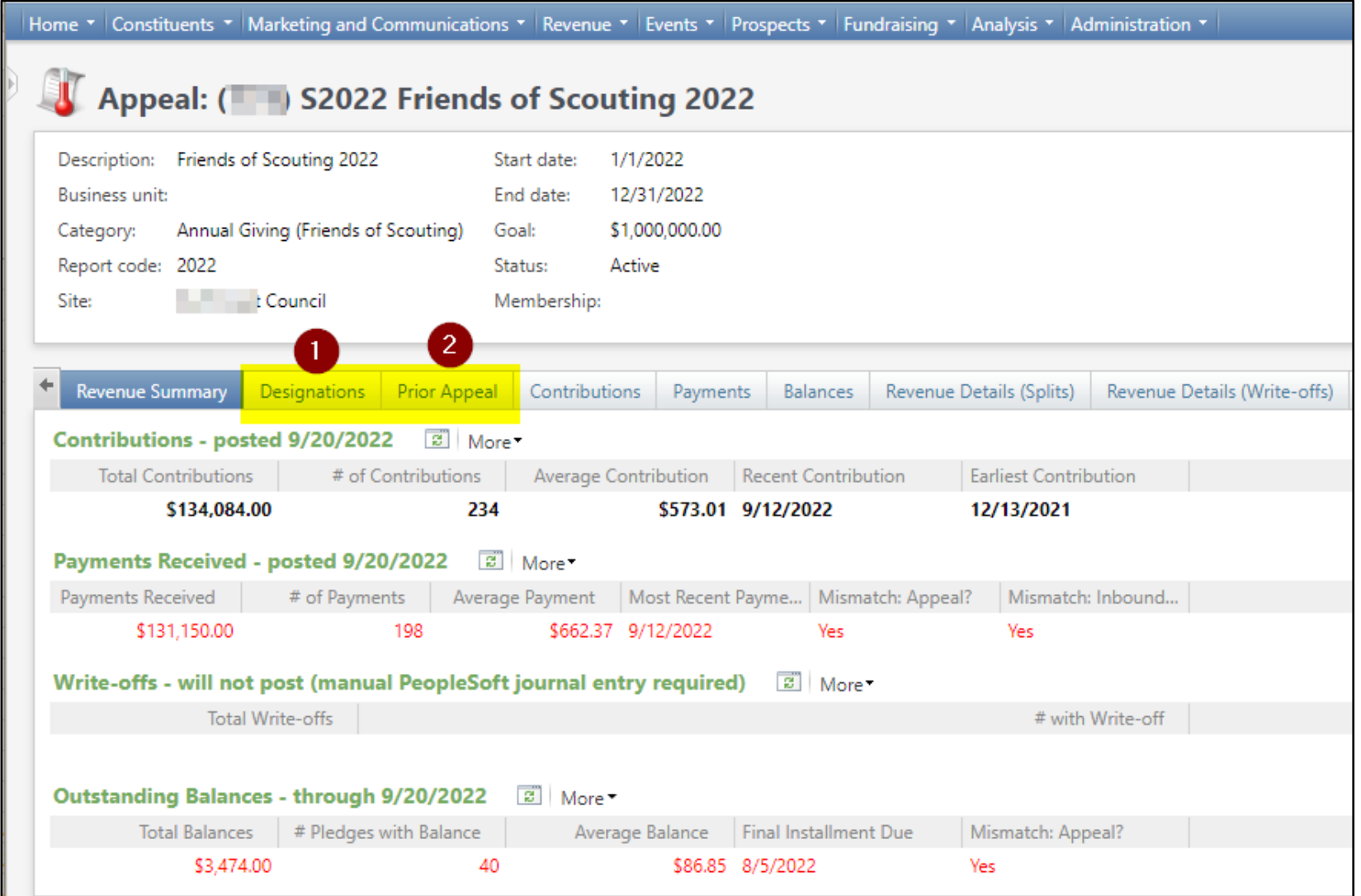

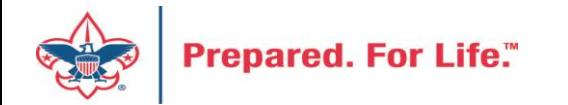

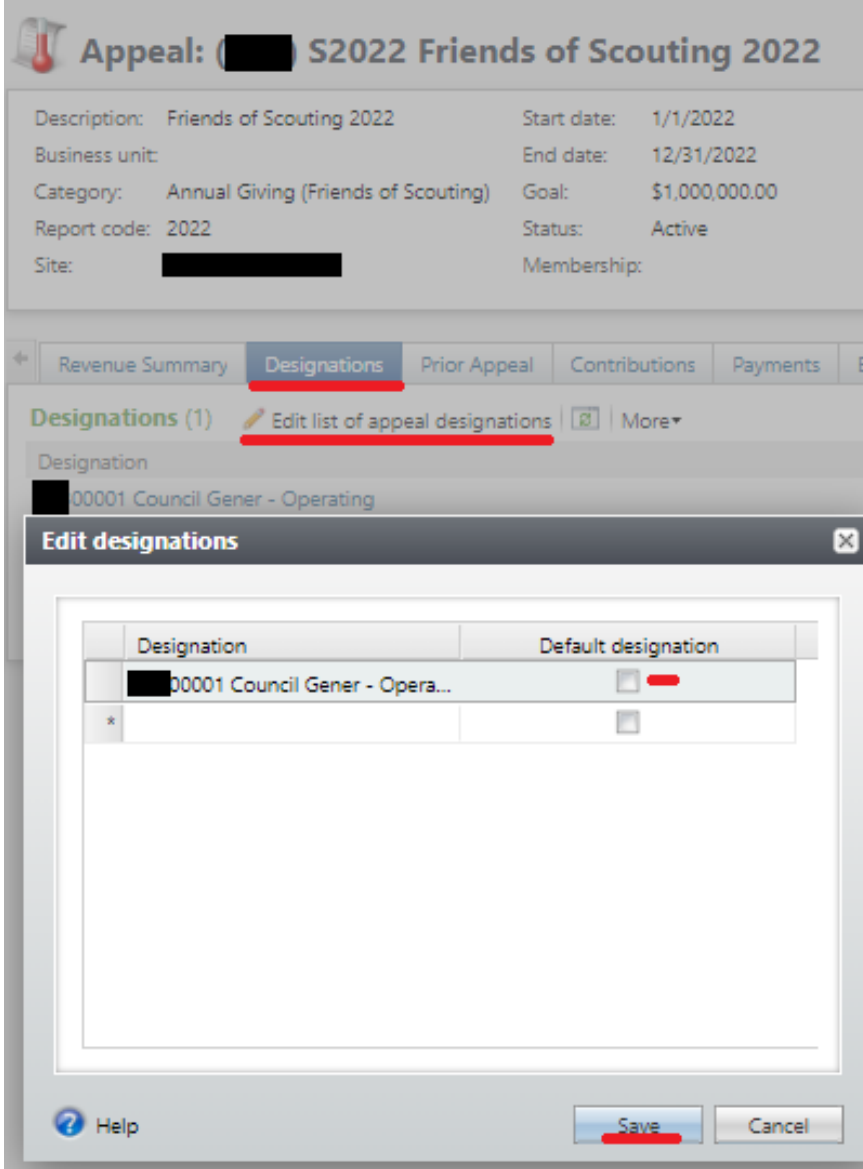

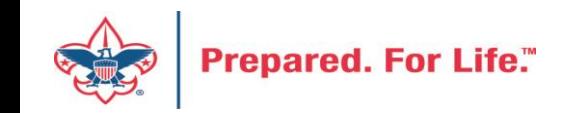

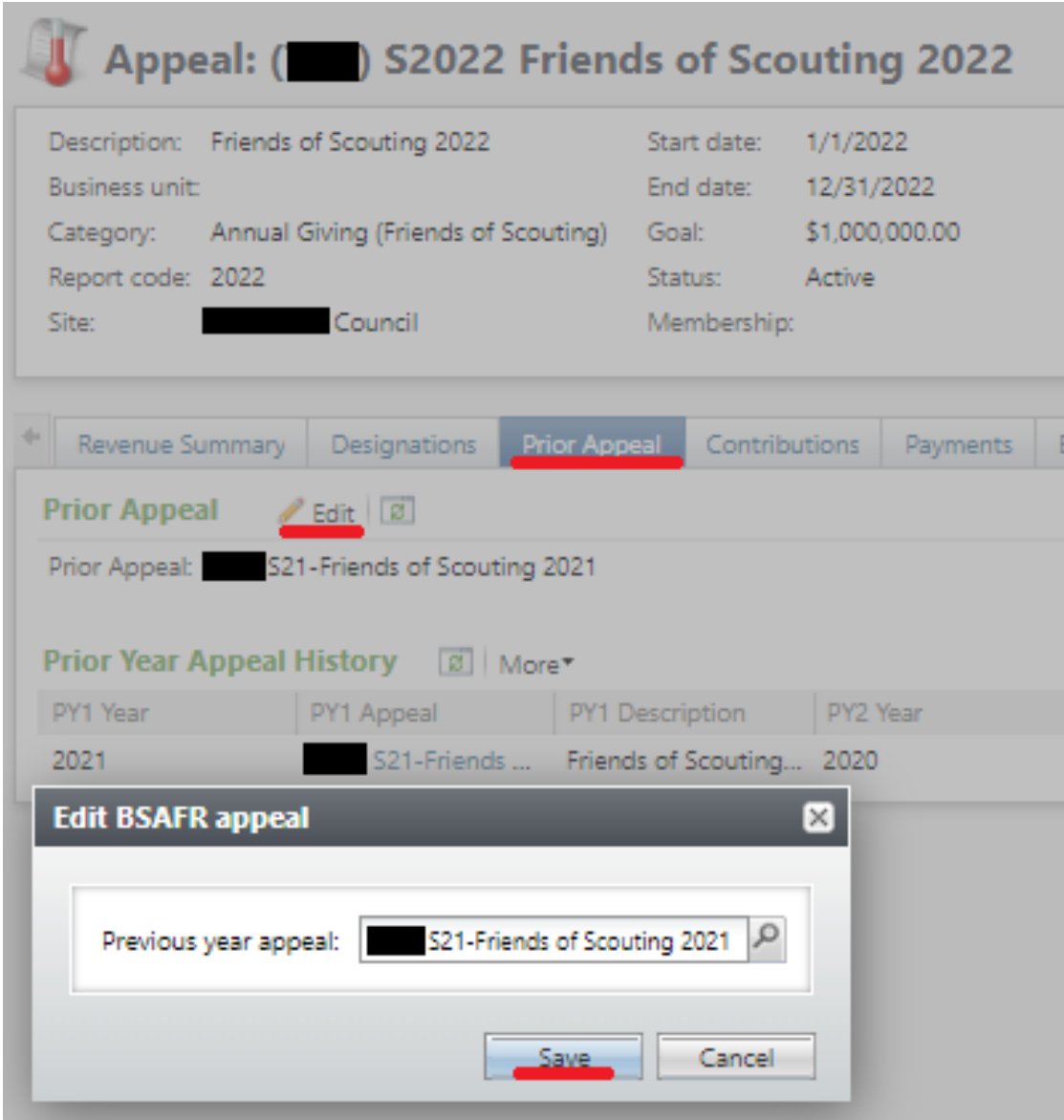

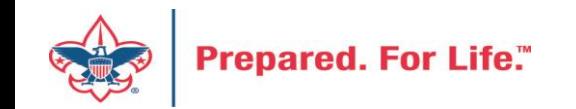

#### Creating Future Year Events

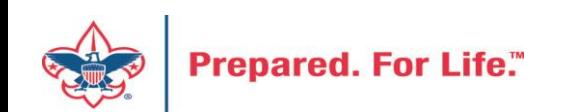

### Events – Creating for Future Year (FY)

- Create event for 2023
- Remember to set Event Category to FY Category
- Do this if attaching 2023 event payments received in 2023 to registrations for next year.
- Jan 2 after all 2023 event registrations payments have been processed in with a post date of 2022, update event category to current year

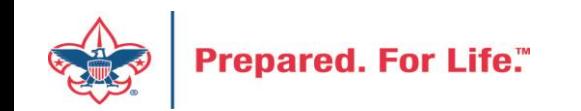

#### Create New Event

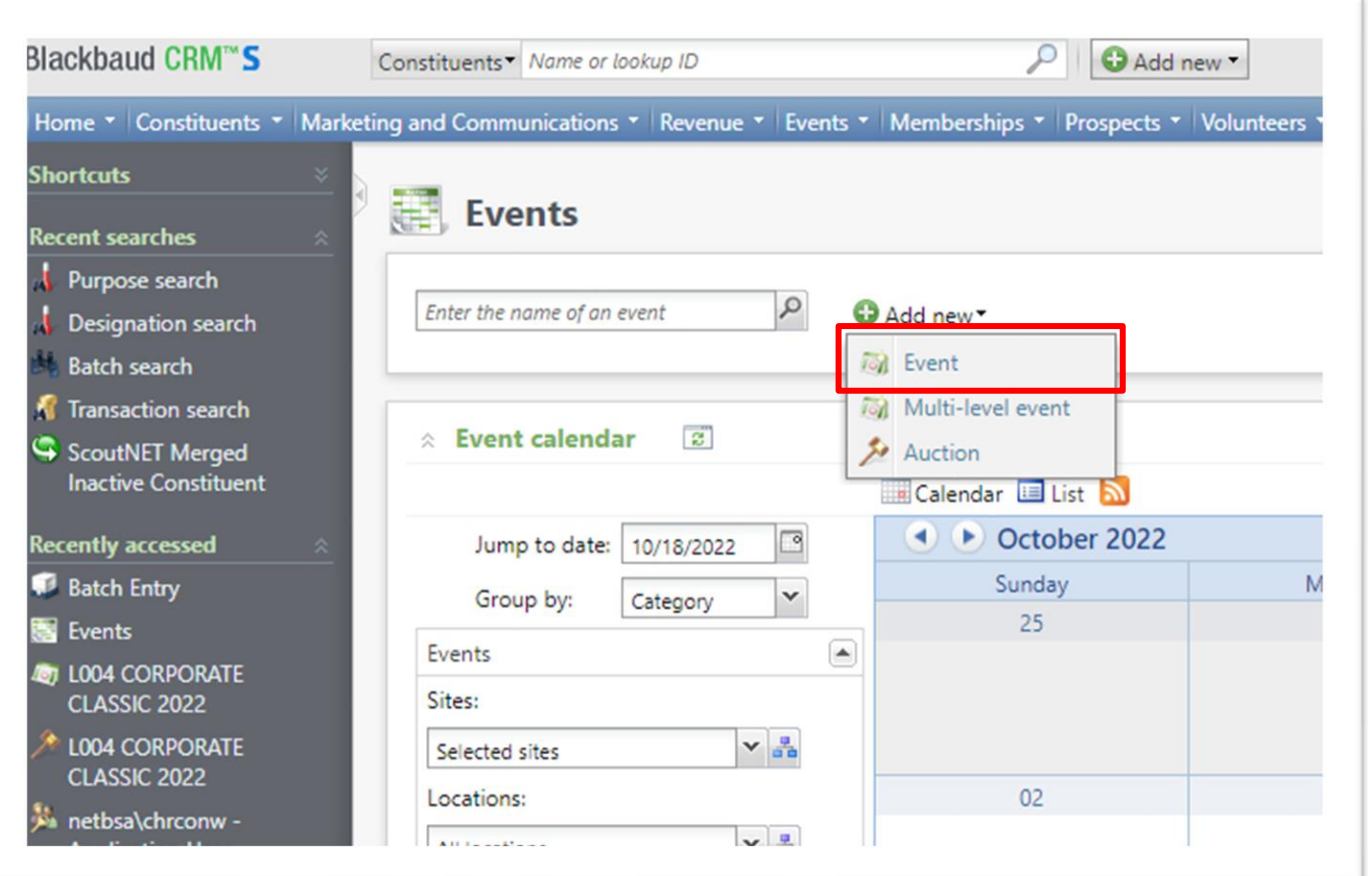

Proceed to the Events functional area and click Add New and select Event.

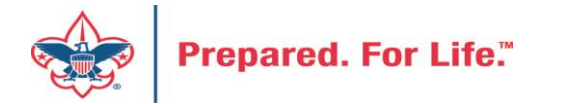

### Create new – Copy Option

 $\backsim$ 

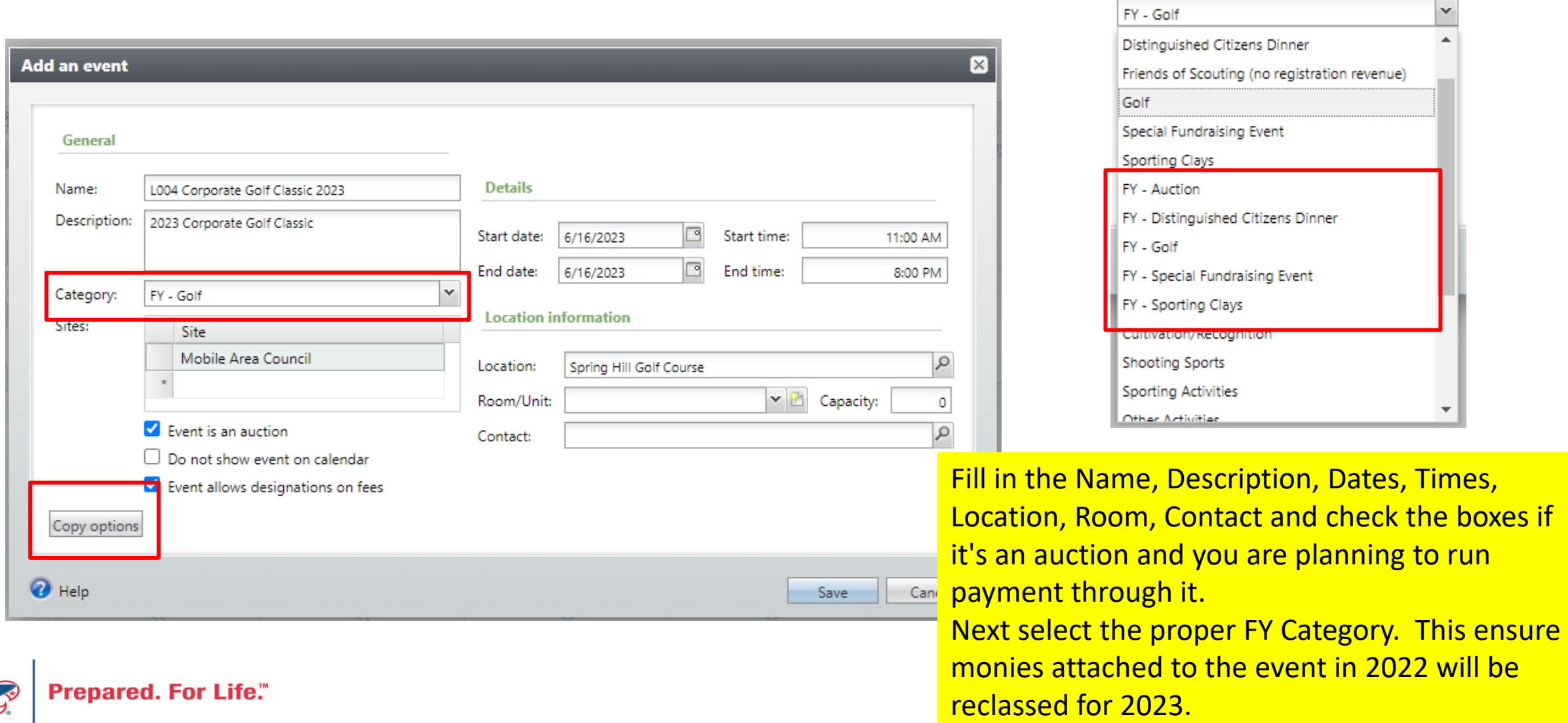

## Copy options from prior event the update

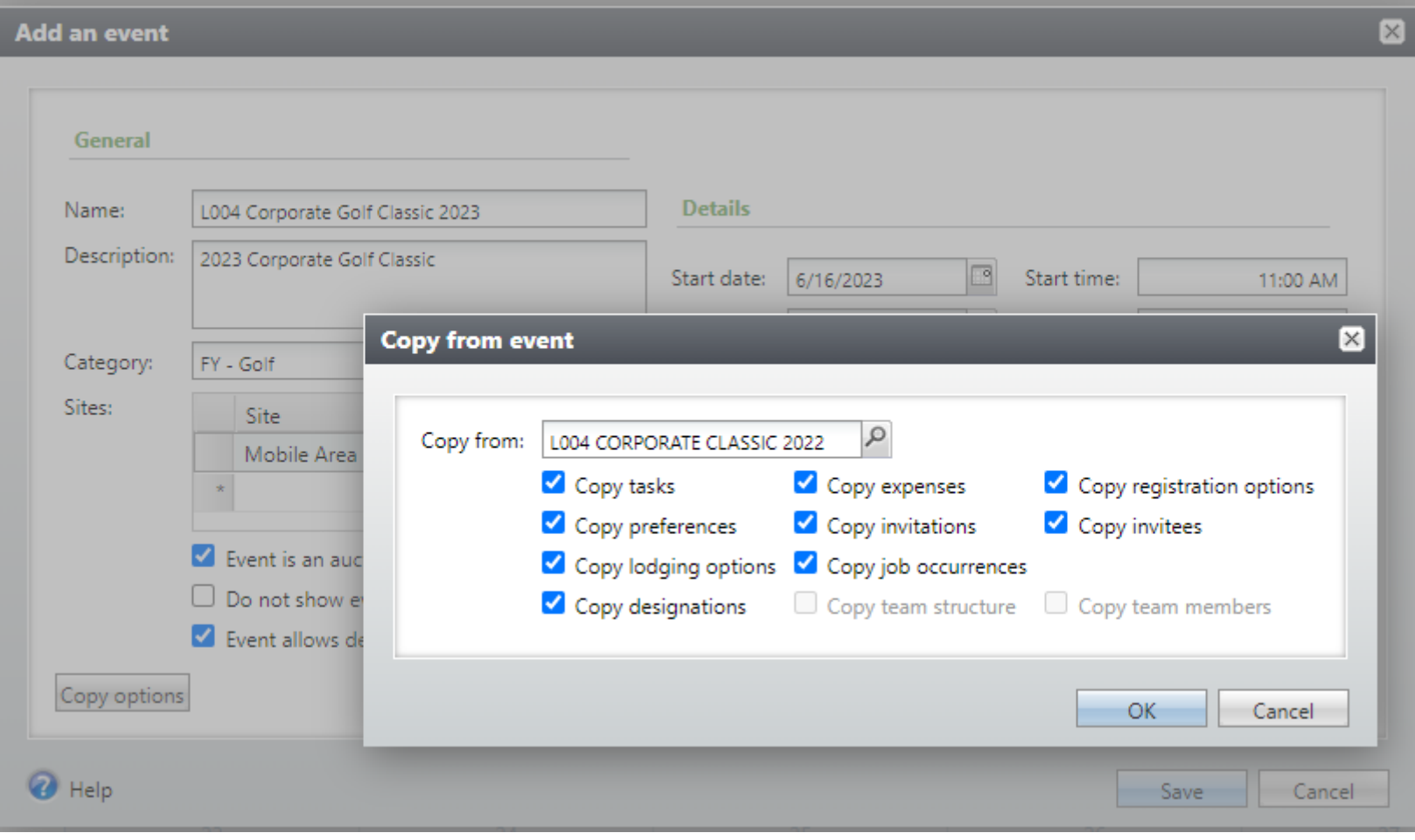

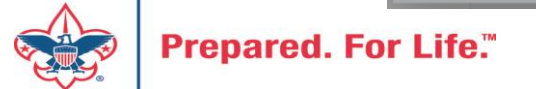

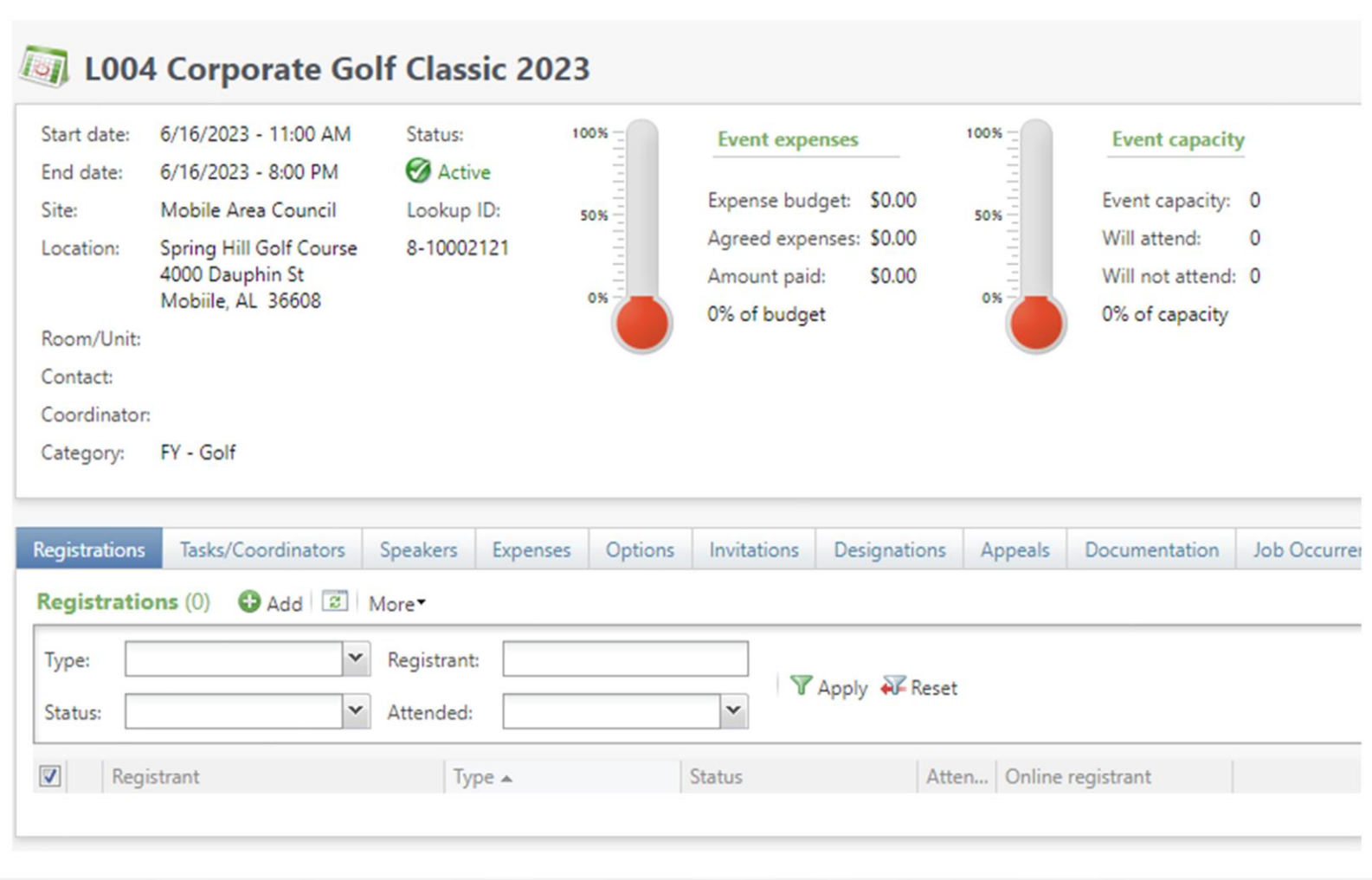

Add your 2023 appeal to the appeal tab. Add your designations to the designation tab. Will copy from last event. Submit your event mapping worksheet to have the event mapped so you can process monies during batch entry.

If you copied options update the options to 2023 information.

### Updating Donor Communications for 2023

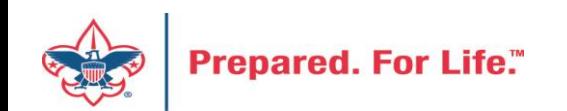

## Updating Reminders and Acknowledgements

- New appeals mean new revenue
- Selection that creates donor communication needs to be updated
- Add new appeals
- Add report code 2023

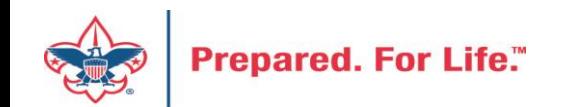

### Finding your Reminder Selections

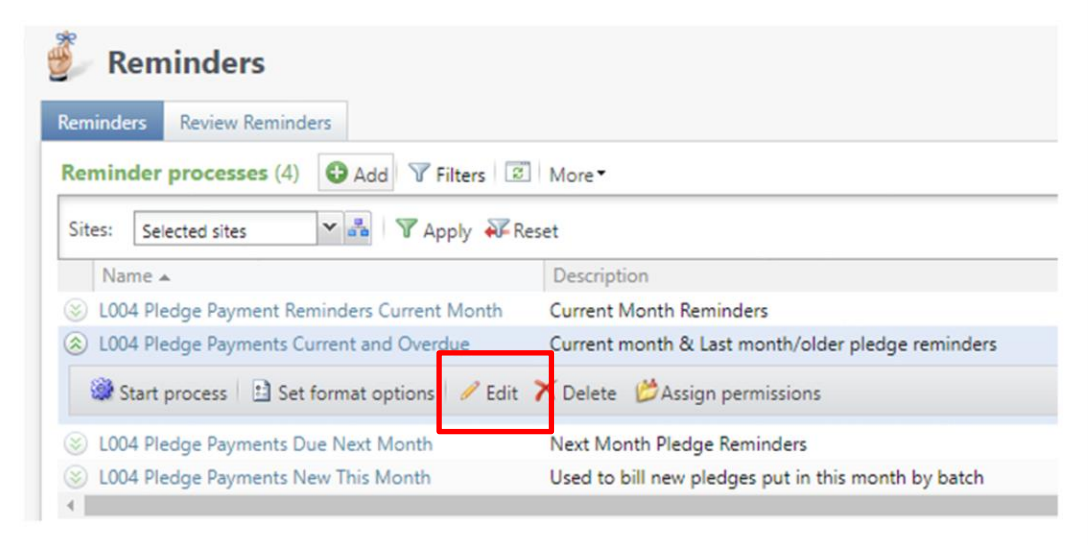

Reminders are found under Marketing & Communications / Donor Relations. You will need to edit each reminder process and update the selection for the next year.

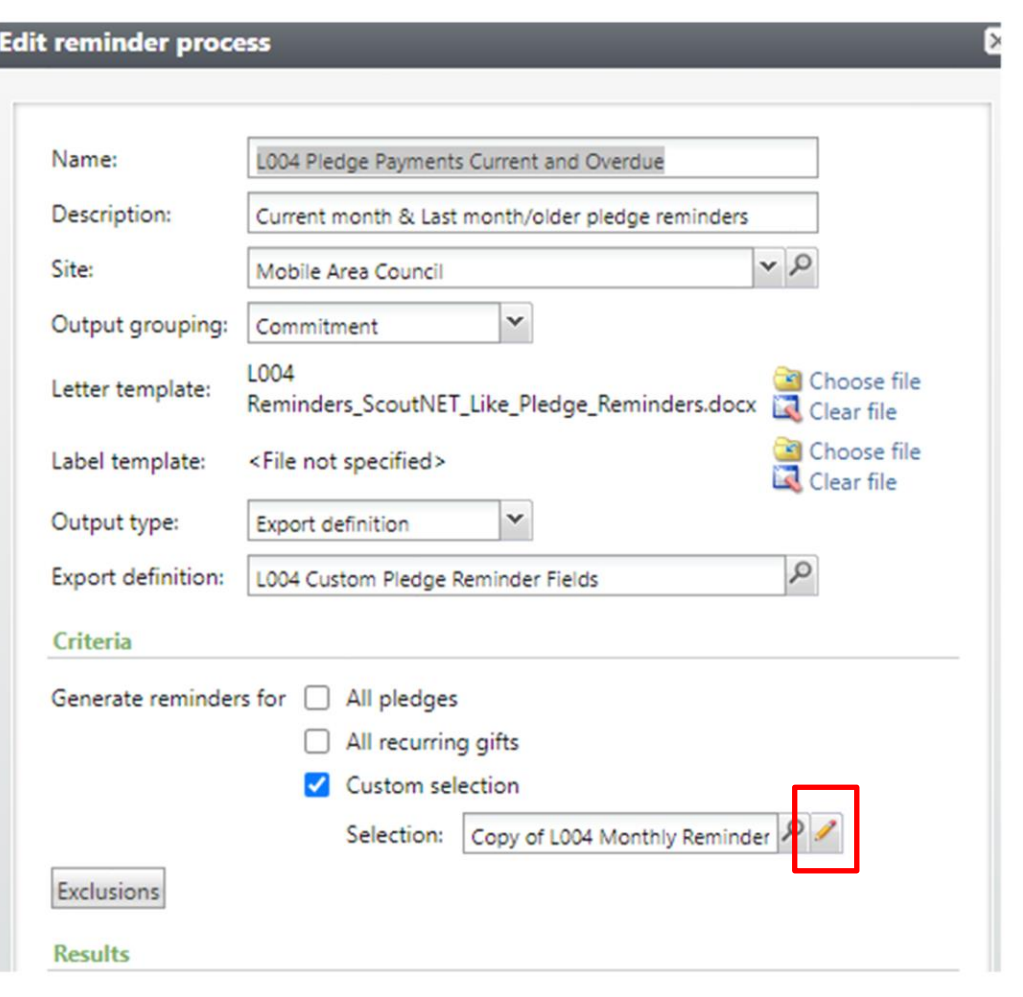

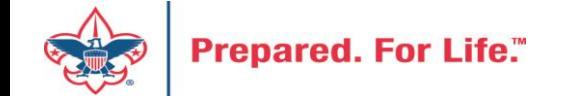

### Updating your Appeal selections

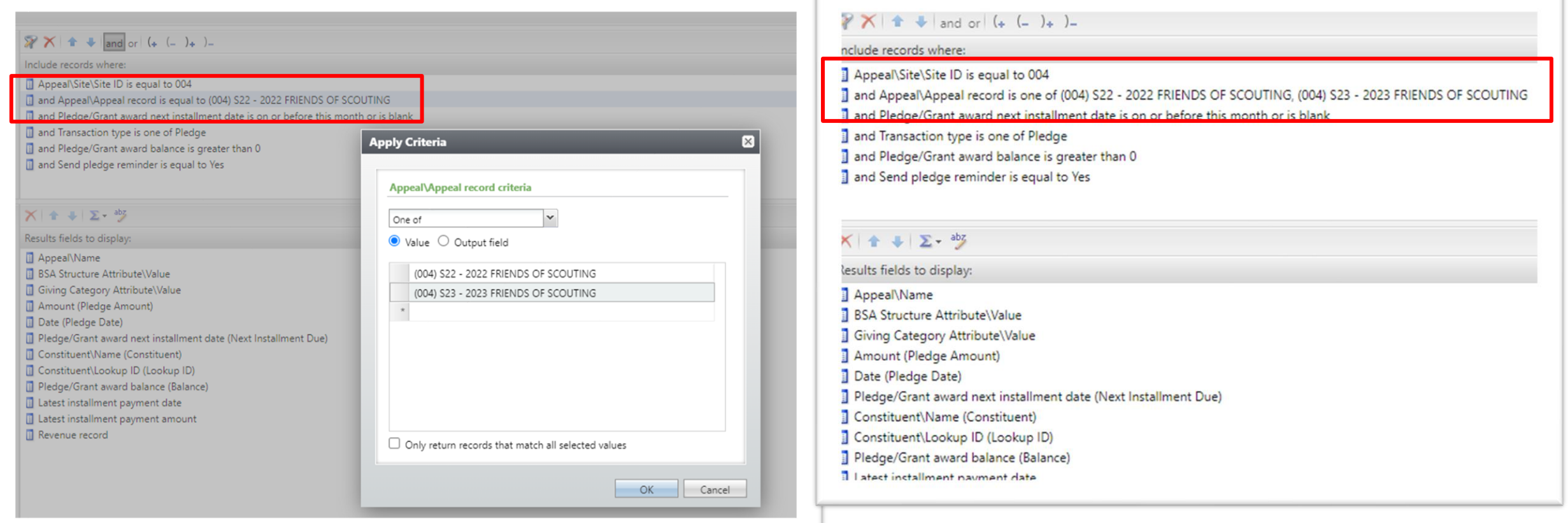

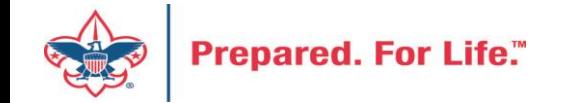

We still need to remind current appeal but also need to start reminding those that pledge for 2023. Double click your appeal record box and add the 2023 appeal and save. You may need to change it to "One Of" to add multiple appeals.

## Finding your Acknowledgement Selections

Edit revenue acknowledgement proc

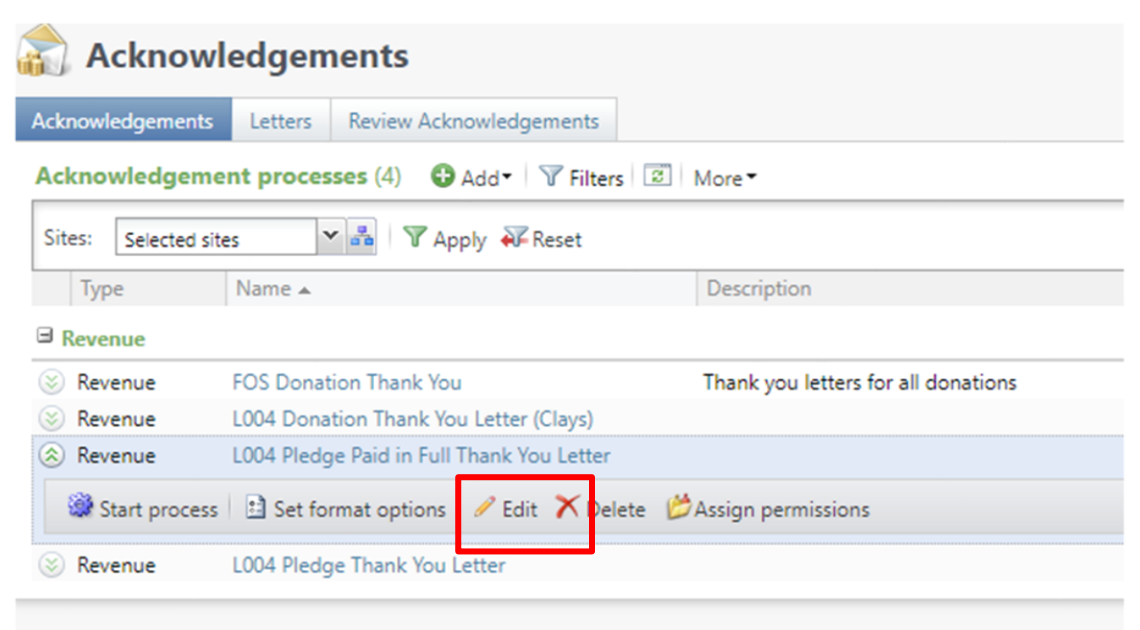

Acknowledgements are found under Marketing & Communications / Donor Relations. You will need to edit each acknowledgement process and update the selection for the next year.

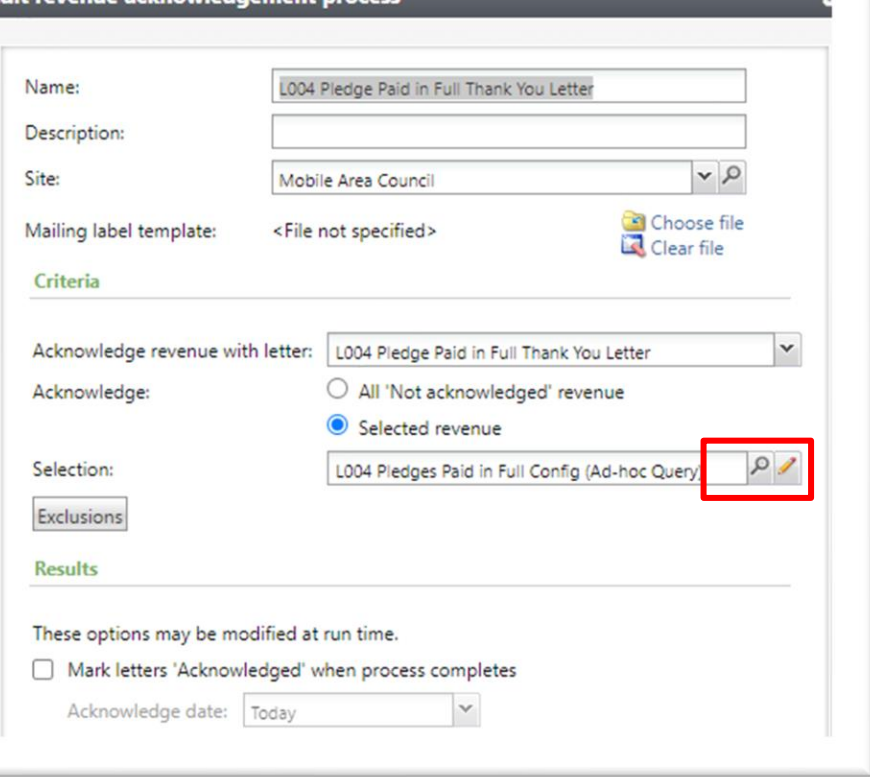

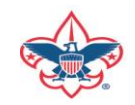

### **Updating Report Codes**

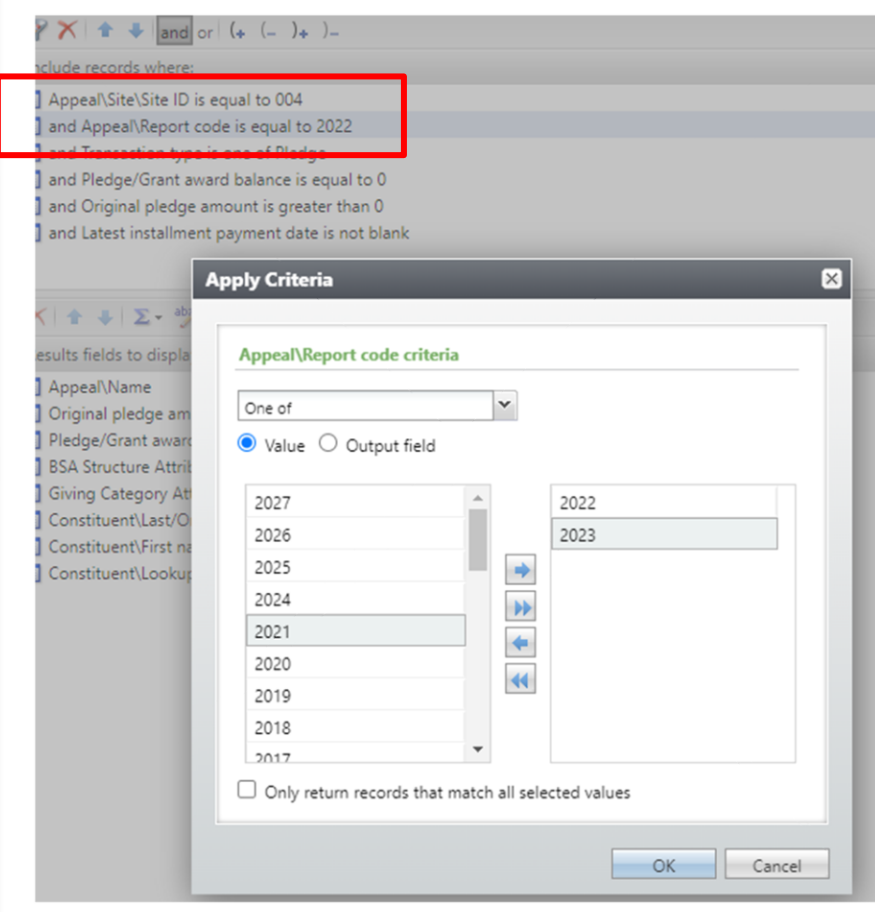

We still need to thank current appeals with report code of 2022 but you also need to start reminding those that pledge for 2023. Double click your **Report Code line add** the 2023 Report Code and save. You may need to change it to "One Of" to add multiple Report Codes.

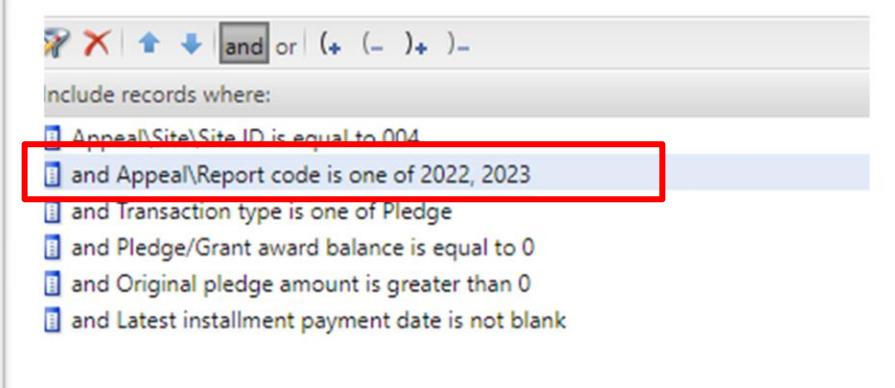

#### $X$   $+1$   $\sum$   $-$  abz

Results fields to display:

- Appeal\Name
- Original pledge amount
- Pledge/Grant award balance
- **BSA Structure Attribute\Attribute group**
- Giving Category Attribute\Attribute group
- Constituent\Last/Organization/Group/Household name
- **B** Constituent\First name
- **B** Constituent\Lookup ID

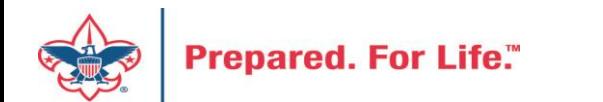

### Year-End Revenue Checks

#### Mismatched Appeal tabs

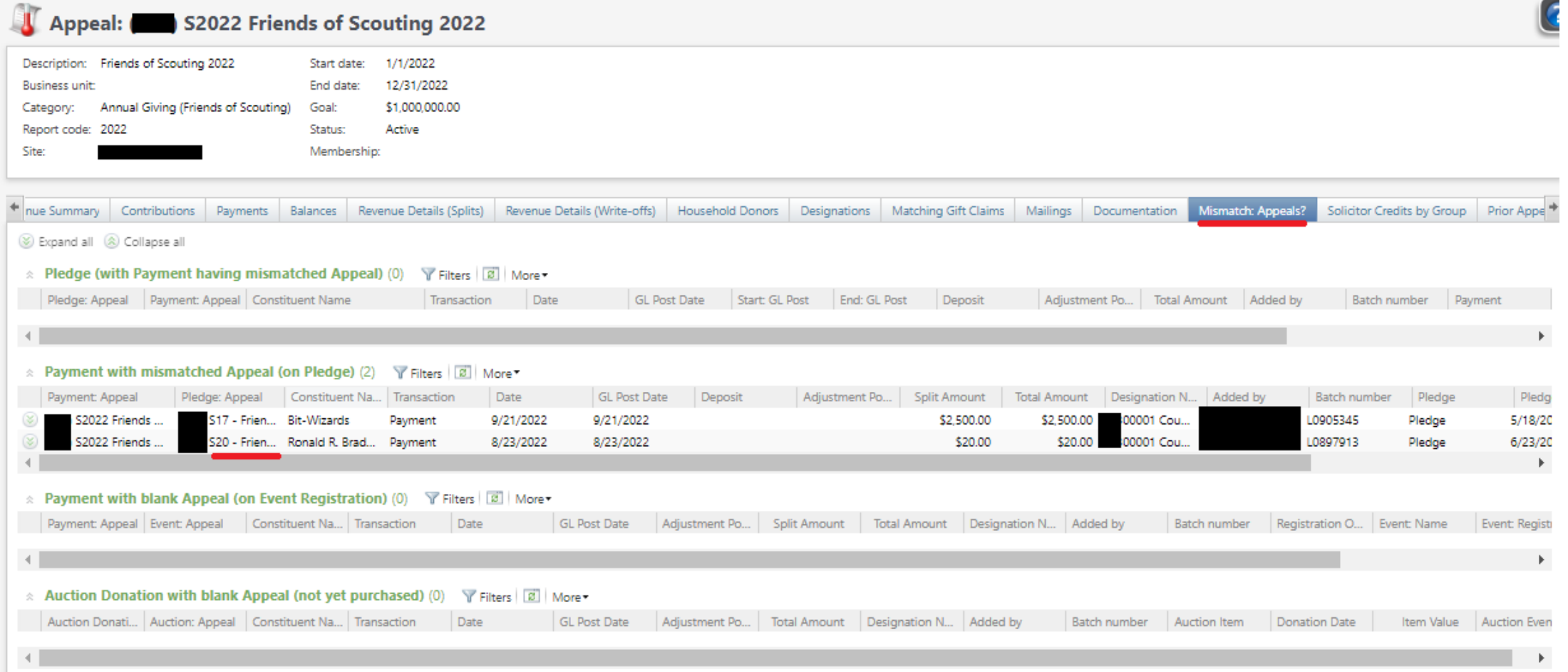

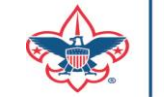

#### Year-End Revenue Checks

#### Future Year (FY) Inbound Channel on Details Splits Tab

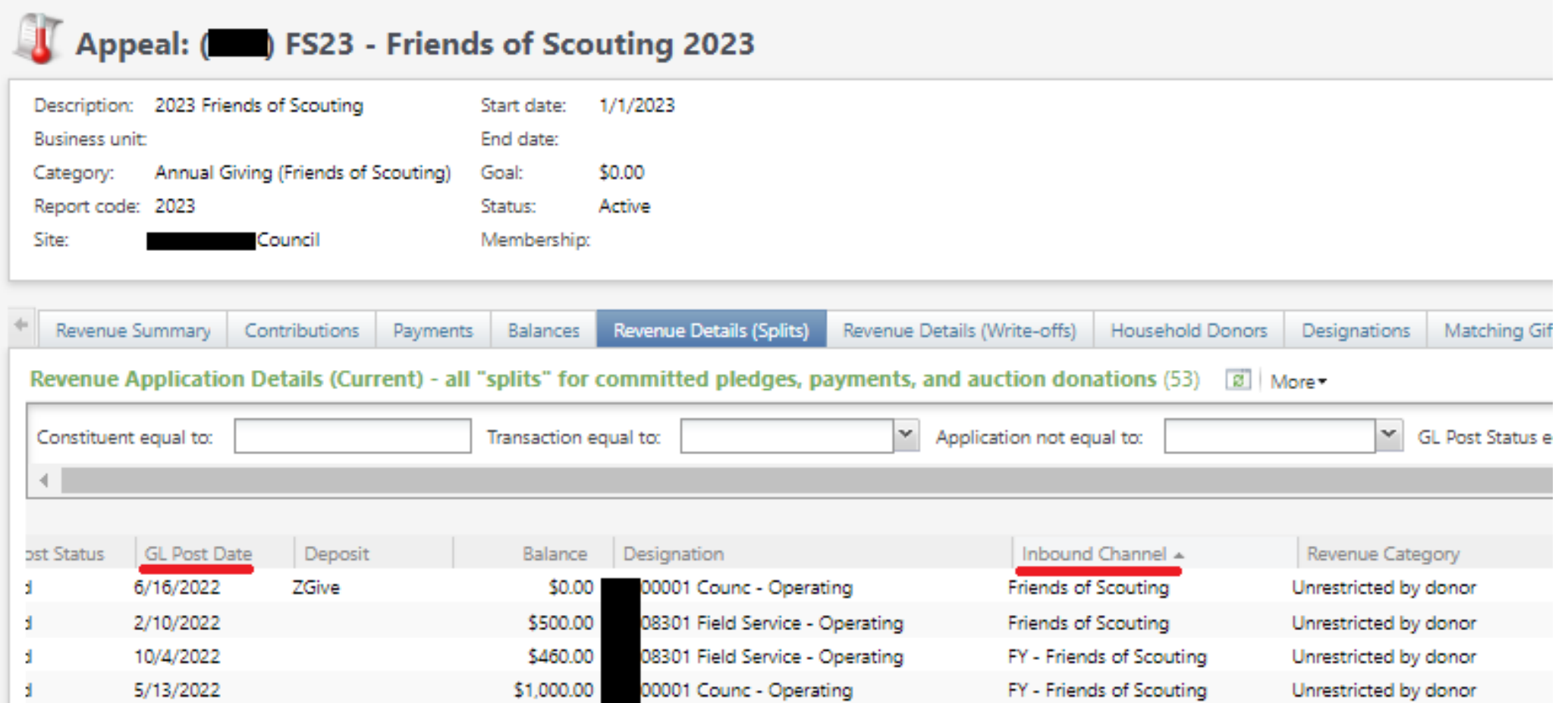

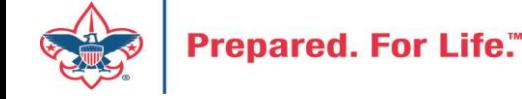

### Future Year – Inbound Channel

- FY Inbound channel is used to place dollars raised into the reclass account in PeopleSoft.
- This is used when we are raising monies to be used next year.
- Normally used during the last quarter of current year with 2023 appeals with revenue having 2022 postdates.
- If you fail to do this, next year's monies will show as current year contributions thus overstating your council financial.
- Stop using FY Inbound Channel once you have completed

2022 entries into your 2023 appeal using 2022 postdates.

#### Data Lists in CRM

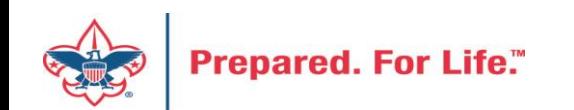

#### New Data Lists Available in CRM

Organization Donor List Revenue Data Hygiene

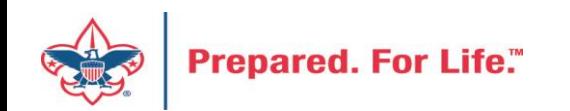

## Organization Donor List

#### Constituents>Organization Donor List

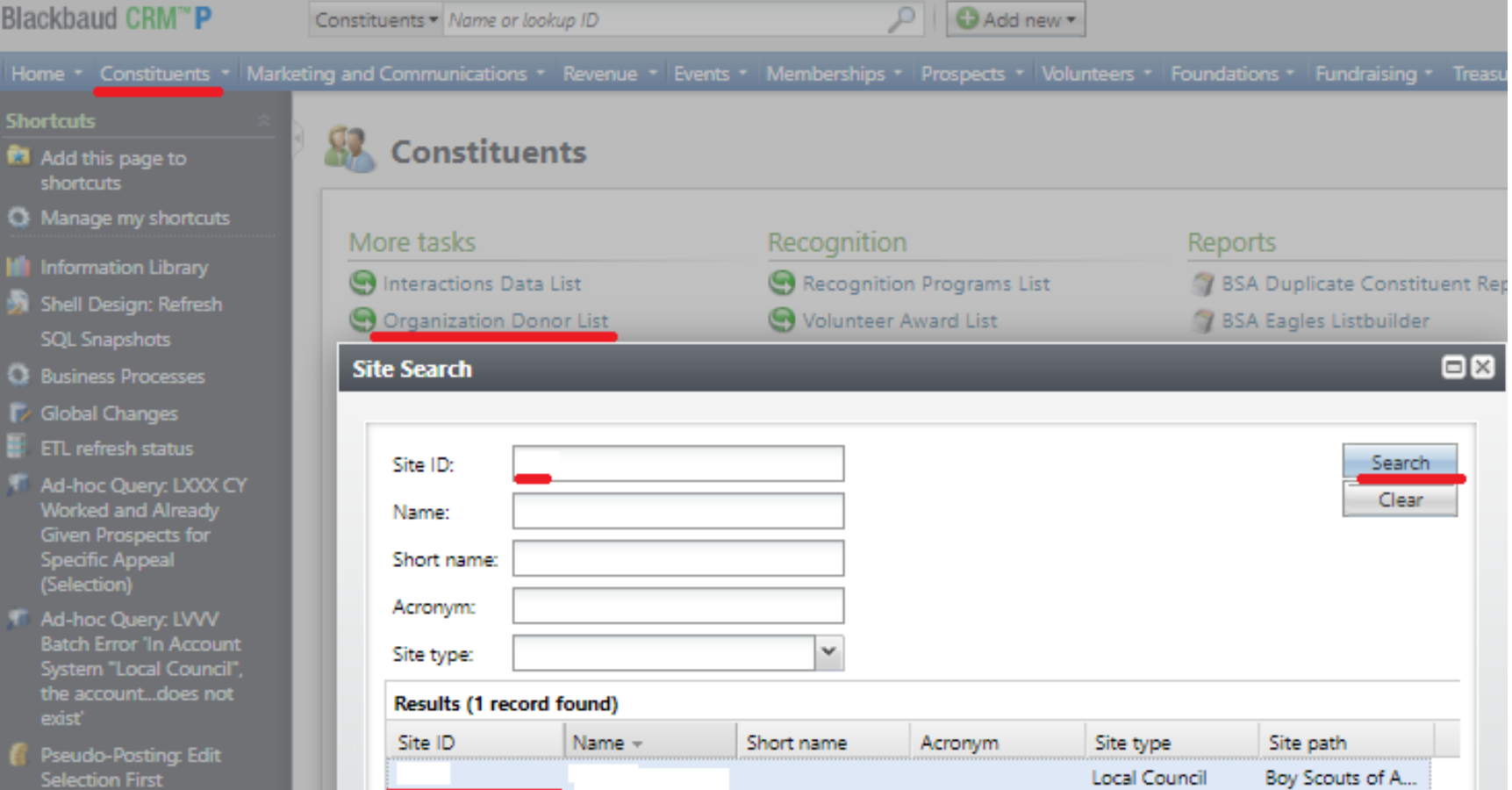

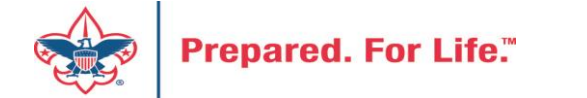

### Organization Donor List

#### Constituents>Organization Donor List

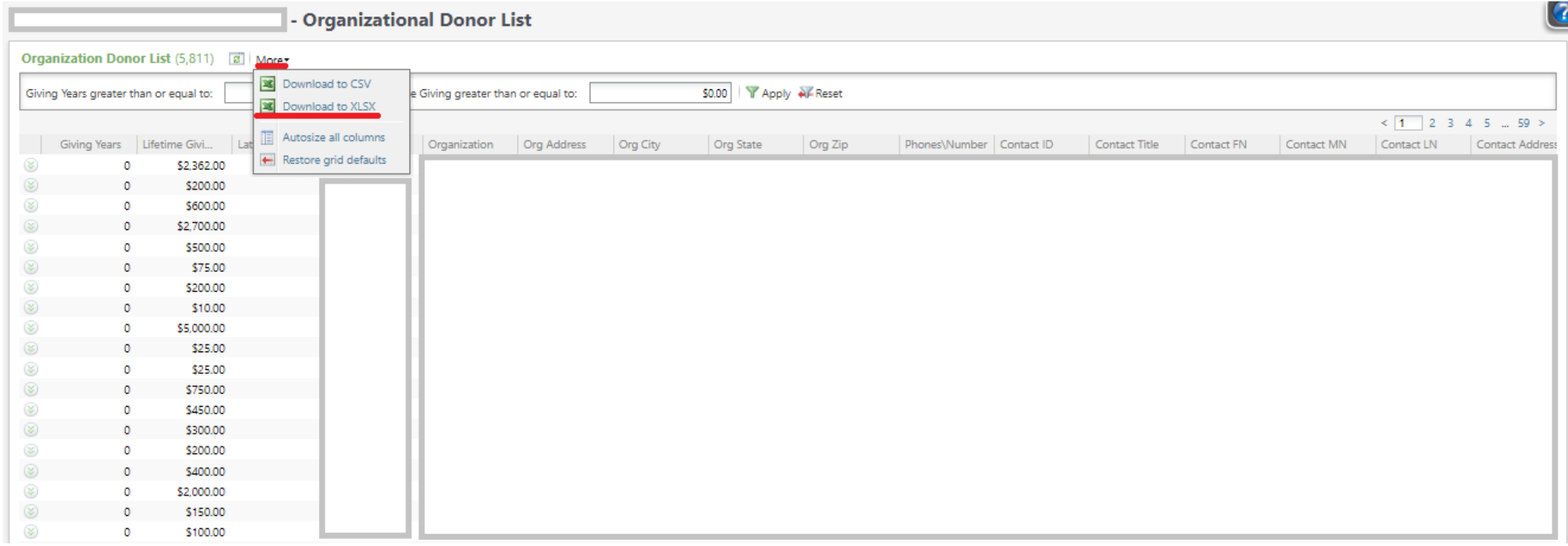

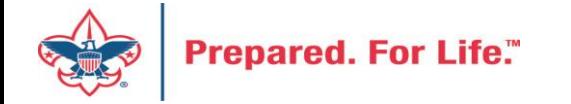

### Organization Donor List

#### Constituents>Organization Donor List

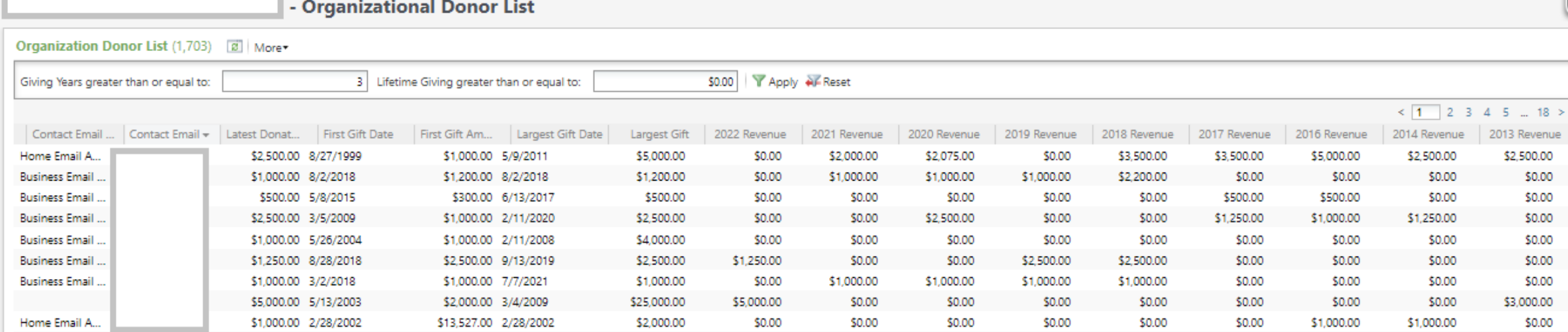

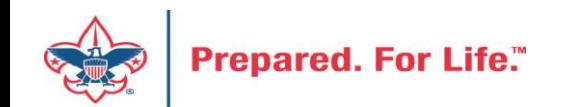

### Revenue Data Hygiene

Revenue>Revenue Data Hygiene, search for Council Site

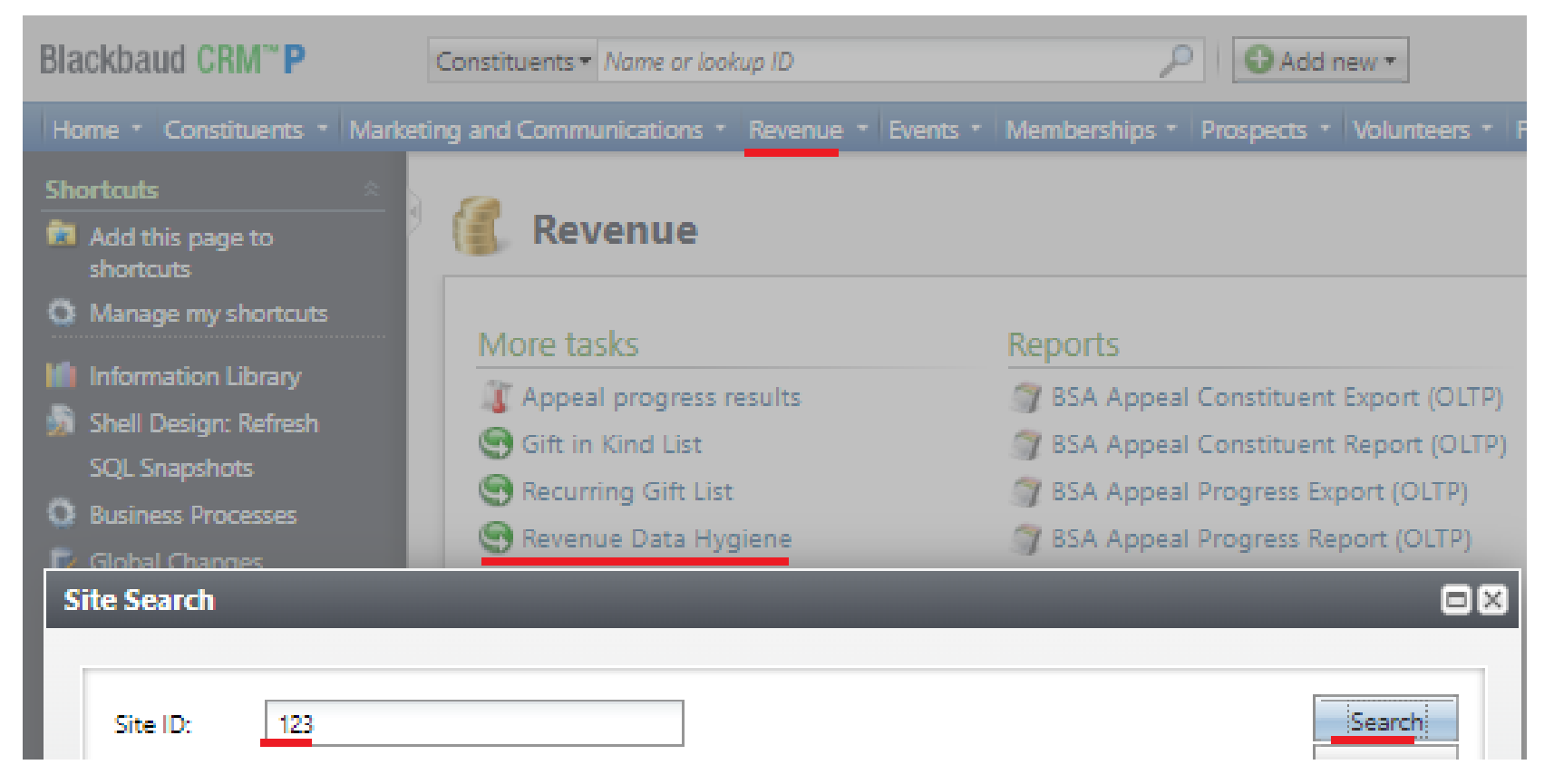

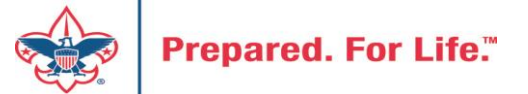

#### Revenue Data Hygiene

Revenue>Revenue Data Hygiene, search for Council Site

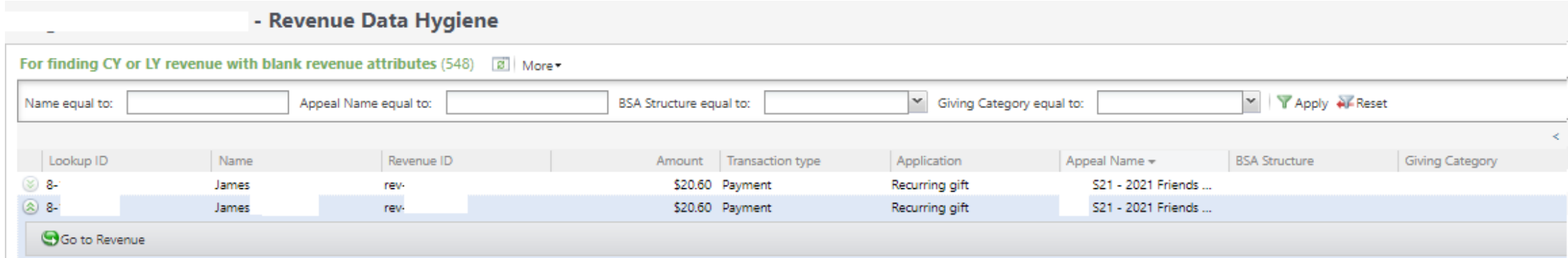

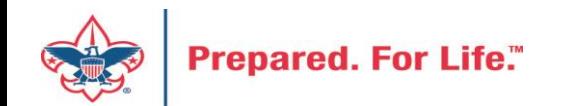

#### Where to find Data Lists

#### **Constituents Tab**

- Interactions List
- Organization Donor List
- Employer-Employee Relationships
- BSA Eagles Listbuilder

#### **Revenue Tab**

- Appeal progress results
- Gift in Kind List
- Recurring Gift list
- Revenue Data Hygiene

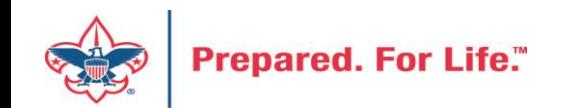

### Tracking Your Appeal Progress

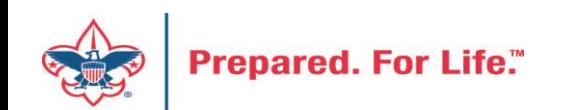

### Navigating to the Appeal Record

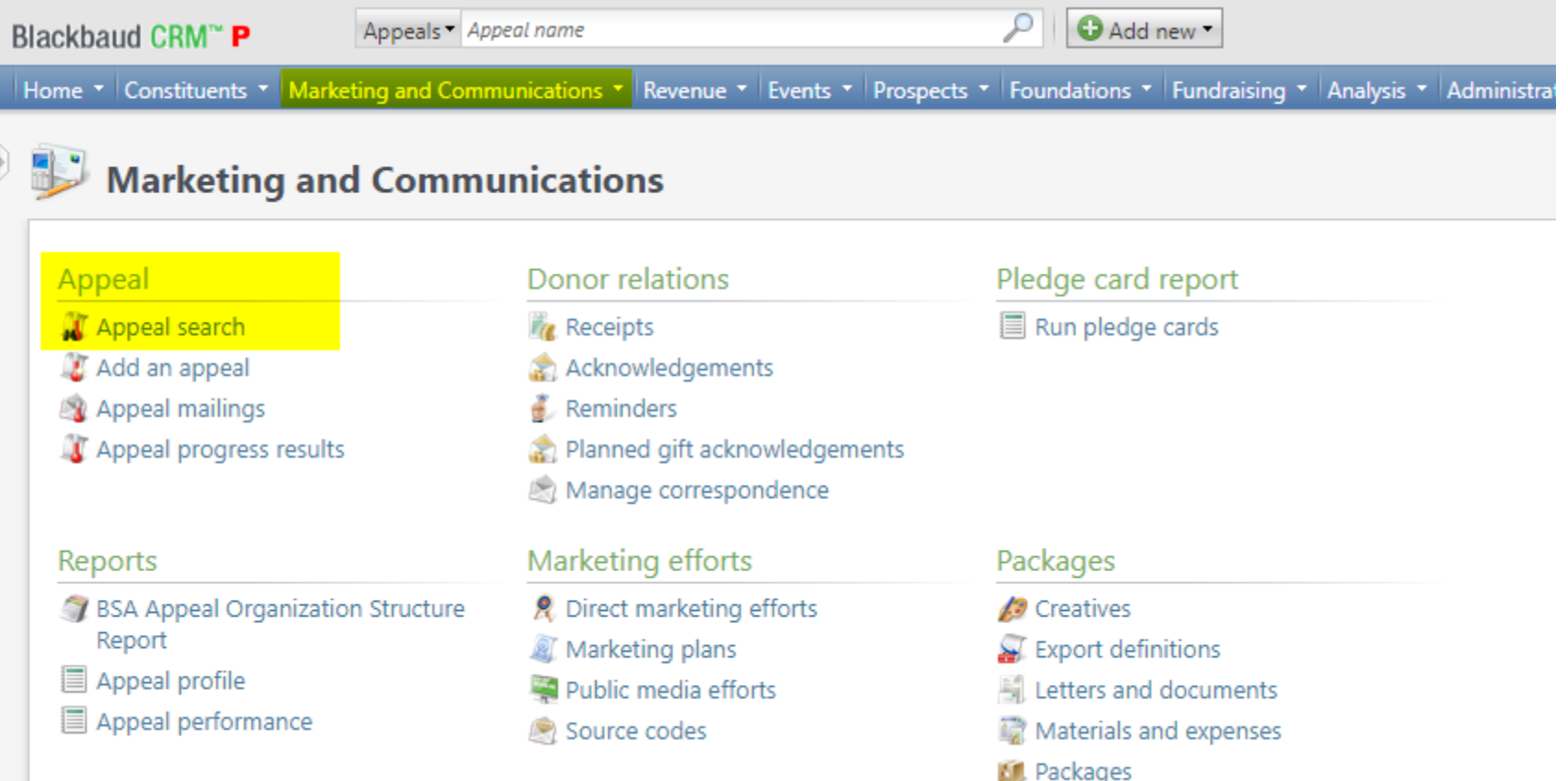

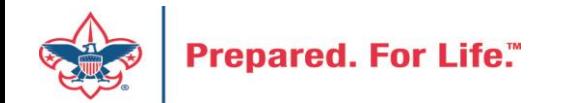

## Appeal Search

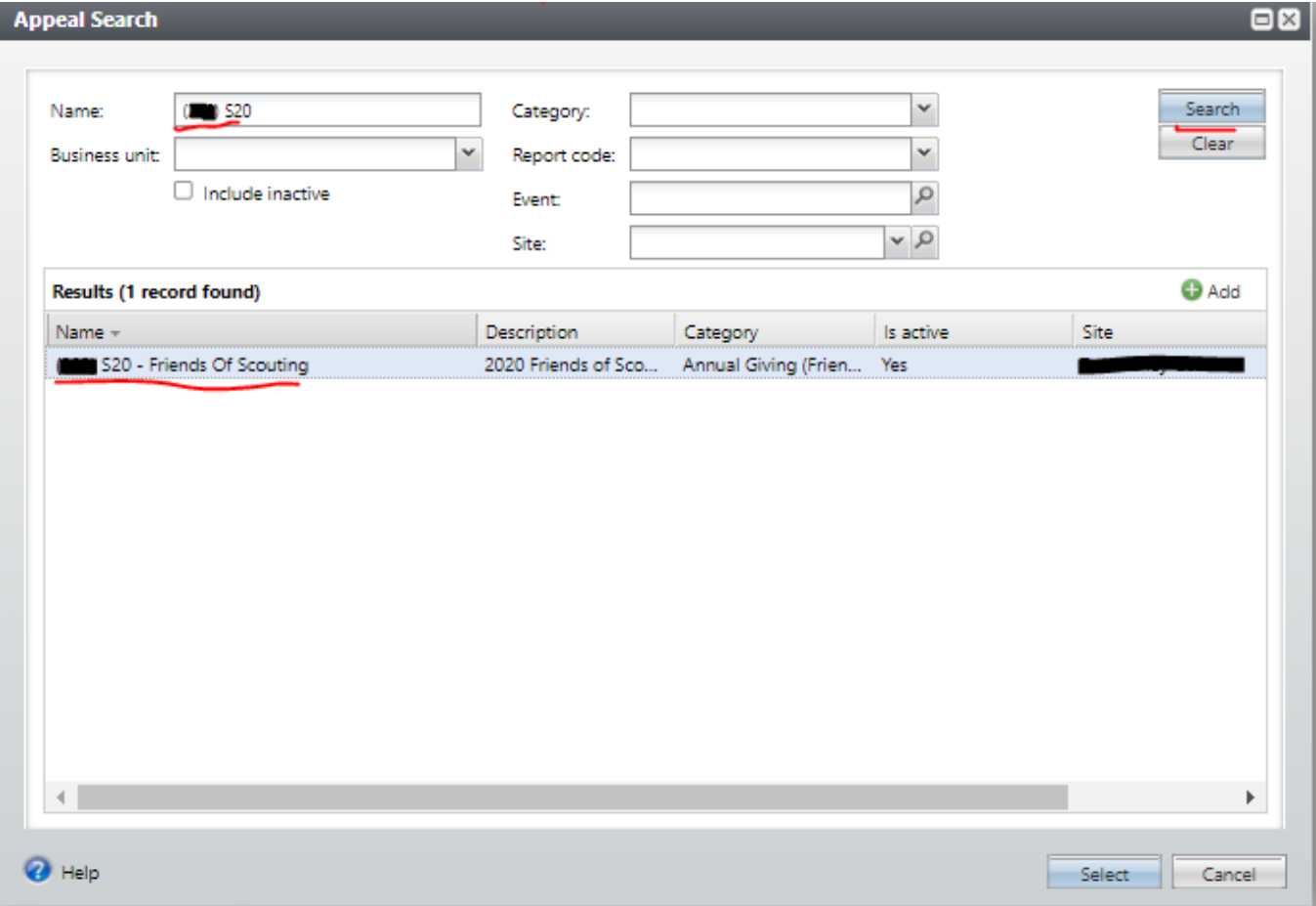

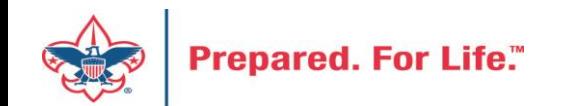

## Multiple tabs available

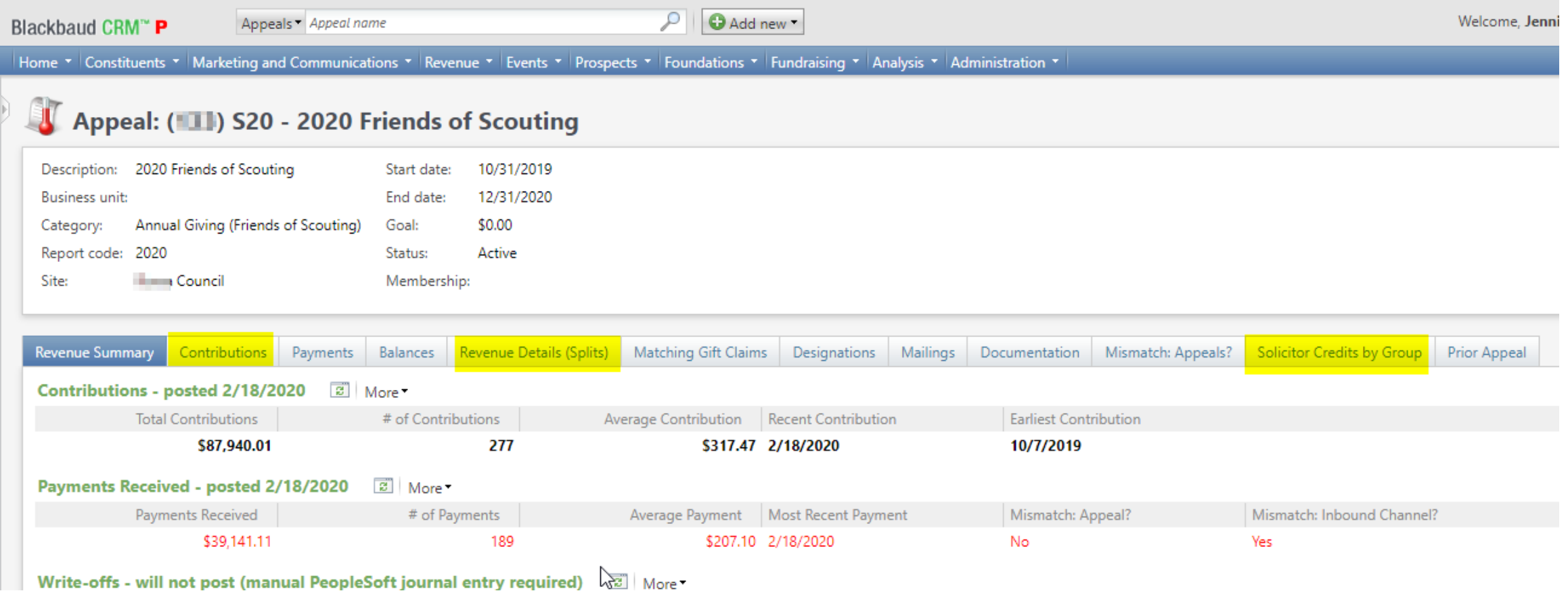

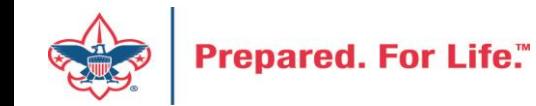

#### Contributions

#### Appeal: (11) S20 - 2020 Friends of Scouting

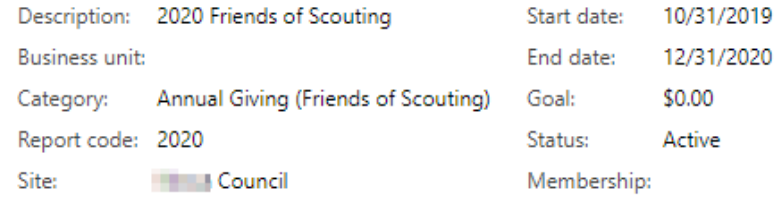

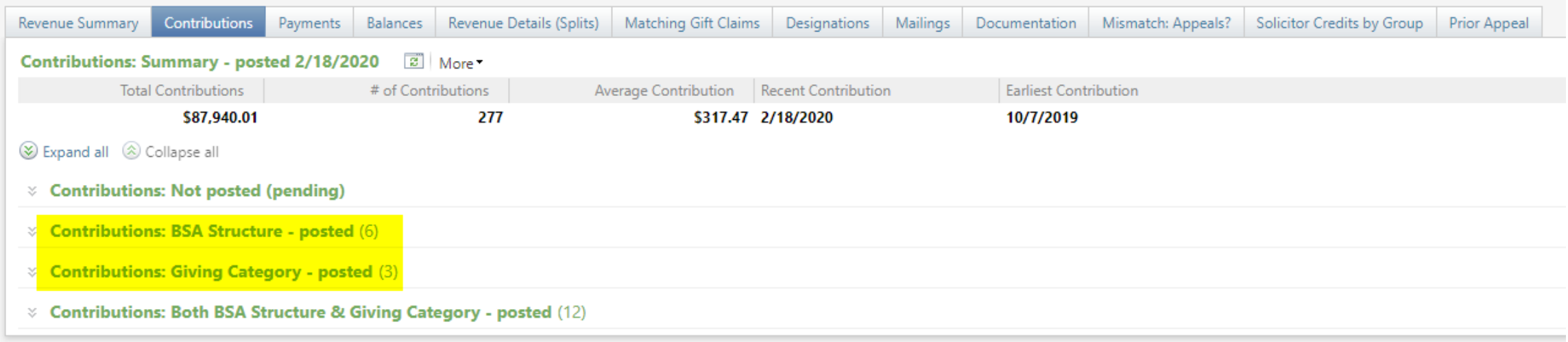

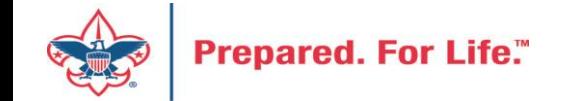

## By Giving Category or by Structure

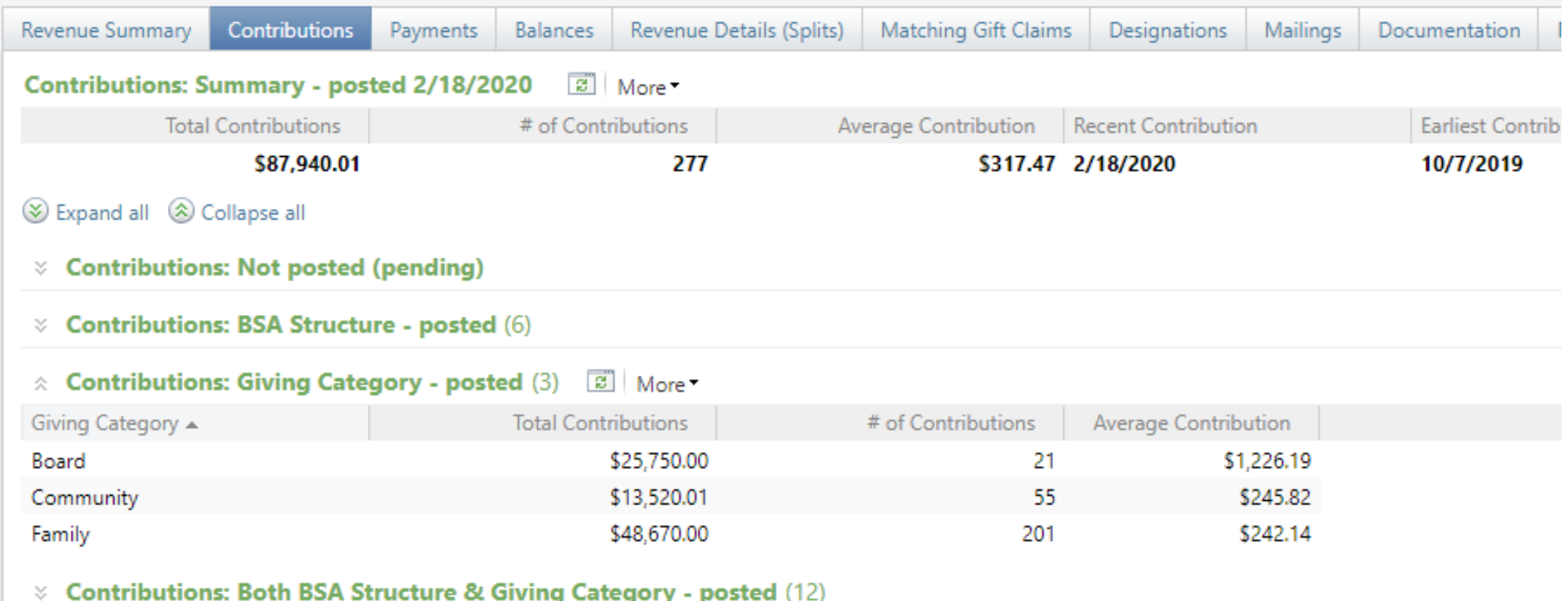

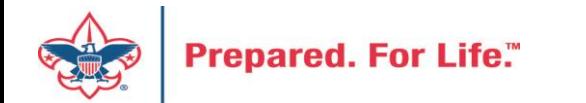

#### Solicitor Credits

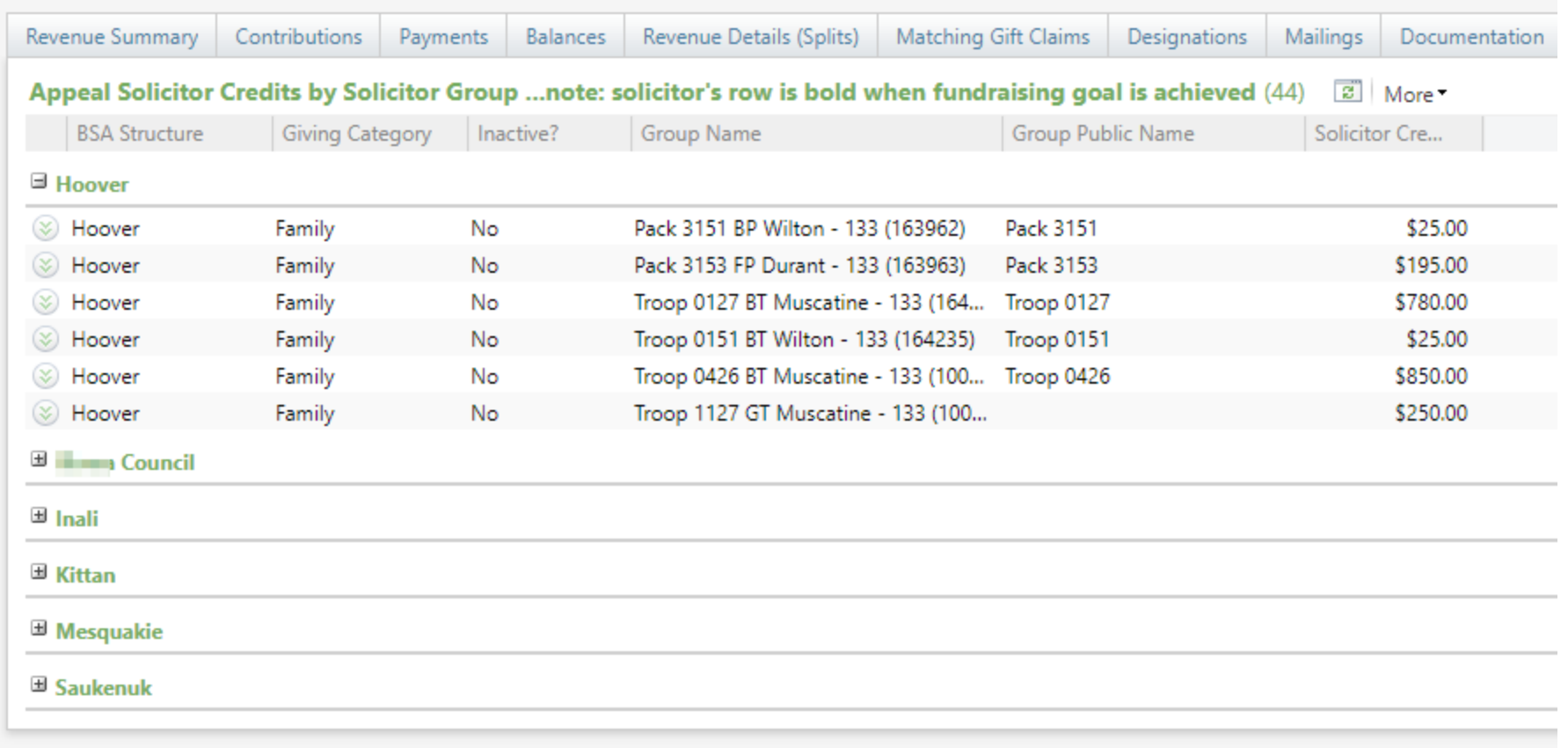

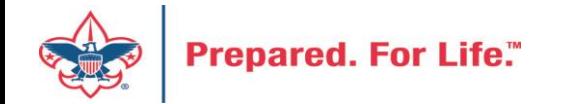

### Revenue Details (Splits)

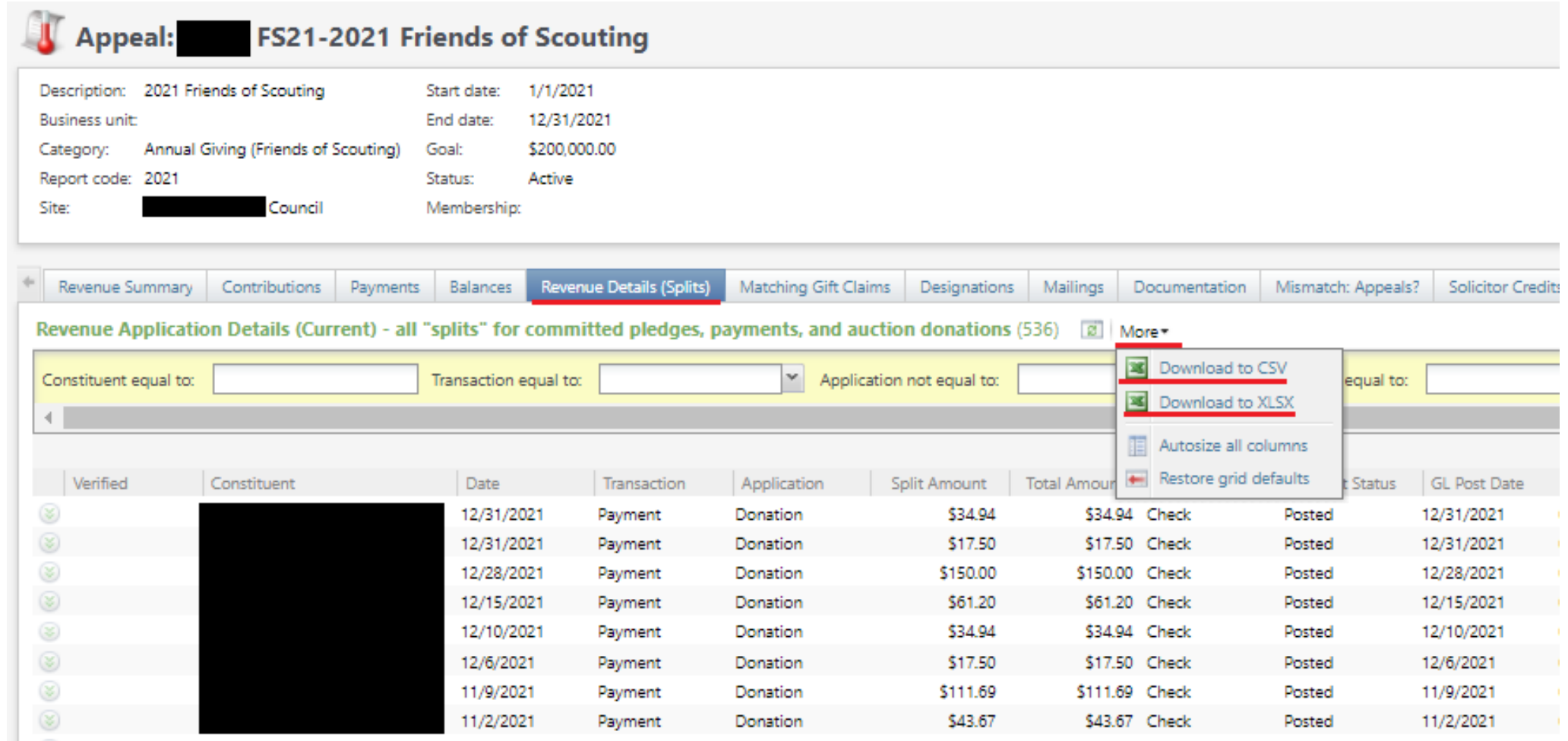

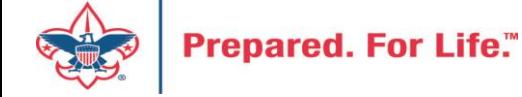

### Add to Shortcuts

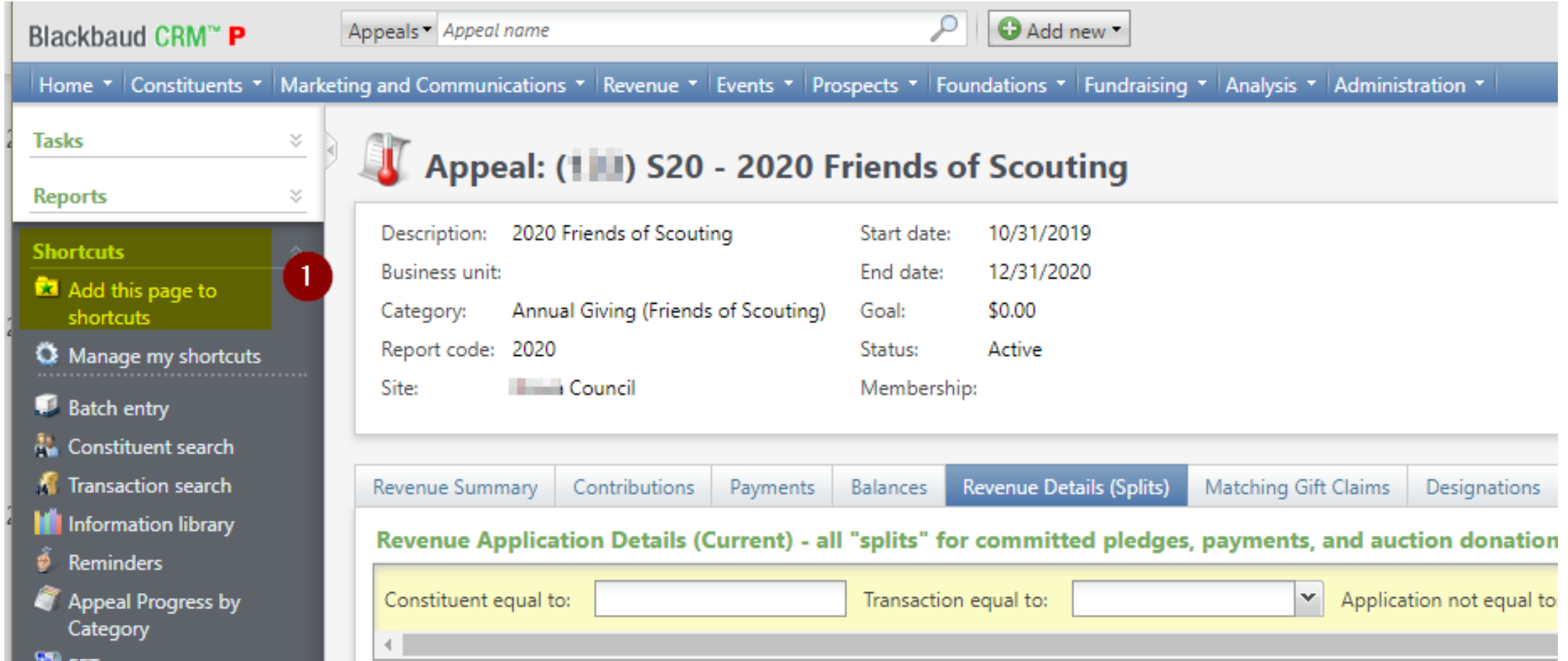

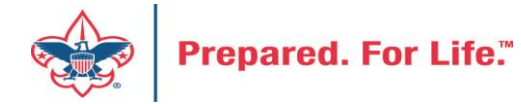

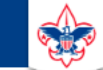

 $\heartsuit$ 

#### **Council Support**

Home > Council Support > Council Funding and Finance > Council Administration

#### **Council Management** Support

**Contact Council Management Support** 

#### **Council Assessments**

**Council Board Resources** 

**Council Business** Practices

**Council Fiscal** Management and Training

Journey to Excellence

**Council Funding and Finance** 

**Financial Planning** 

**Funding The Council** 

**Council Administration** 

**Local Council Financial** Audits

**Back Office Business** Solutions

#### **Council Administration**

The sections below provide tools for Council staff to assist them in the proper management of their Commcil. This is designed for staff use but may provide detailed information to volunteers interested in the particular topics.

#### **Accountable Plan Template**

**Council Office Procedures Council Stewardship Policies** FASB Accounting Changes and the BSA - new for 2018 **Fiscal Management Procedures for Stewardship** Fiscal Policies and Procedures for BSA Units - Revised April 2022 - - BSA Units PayPal and Venmo Reporting Update **Interpreting Financial Statements Life Insurance Imputed Calculation Local Council Accounting Manual Local Council Financial Audit Tools** New York Conflict of Interest Policy-Updated March 202 New York Conflict of Interest Policy-March 2014 Records Retention Policy- Updated January 2019 Presentation: Fringe Benefits: Employer-Proy led Vehicles and Group-Term Life Insurance - Uploaded April 2014 Record Camp Card Transactions-PeopleS Record Product Sales in General Ledger **Time Study Forms** 

#### **Blackbaud CRM Resources**

**BSA Fiscals Forum** 

**PeopleSoft Support** 

• Accounts Payable

#### www.scouting.org/financeimpact

 $\alpha$ 

**Prepared. For Life."** 

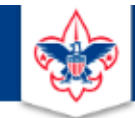

#### **BOY SCOUTS OF AMERICA**

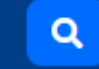

#### **Council Support**

**Council Management** Support

Home > Council Support > Council Funding and Finance > Council Administration > CRM Resources

#### **CRM Resources**

**CRM (Blackbaud) User Forum Presentations** 

**Contact Council Management Support** 

**Council Assessments** 

**Council Business** 

Practices

**Training** 

**Council Fiscal** 

Management and

**Council Board Resources** 

Report Cookbook (for OLTP) BSA Appeal Progress & Appeal Constituent Reports

#### 2022

2021

**CRM Process Videos** 

January 2022 User Forum - Slide Deck - recording February 2022 User Forum - Slide Deck - recording March 2022 User Forum - Slide Deck - recording April 2022 User Forum - Slide Deck - recording

- Creating Constituent Interactions \* Using the Constituent Interaction Data List \* Using Development Workspace \* Scouting Gives Setup

Journey to Excellence

**Council Funding and Finance** 

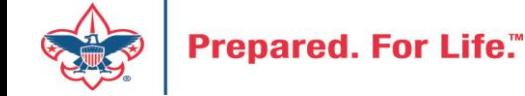

#### Member Care Self-Service

• [http://membercare.scouting.org](http://membercare.scouting.org/)

• Creating an incident directly in JIRA

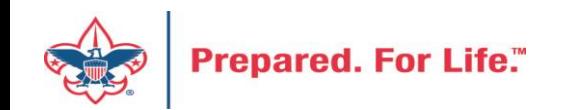

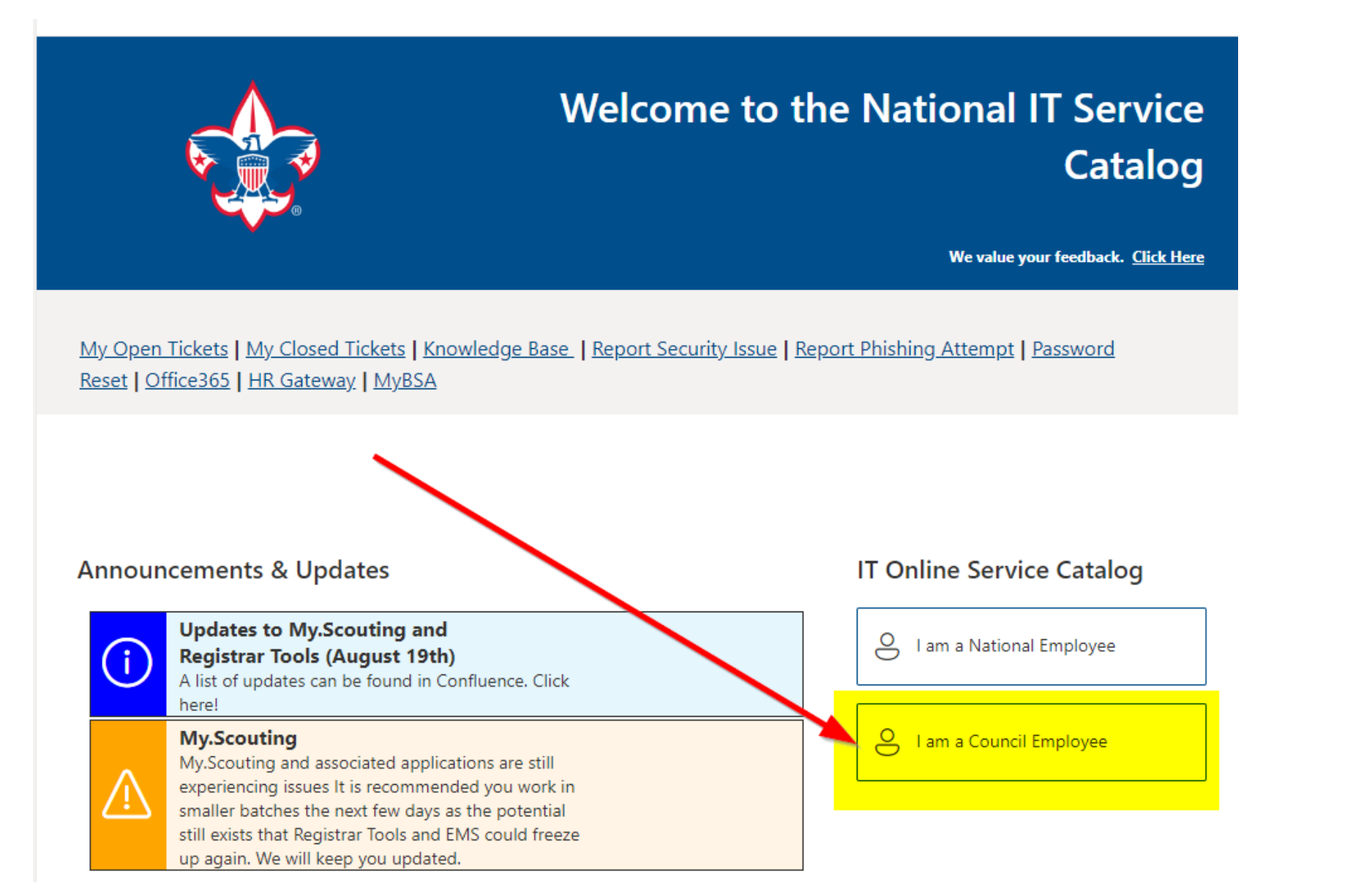

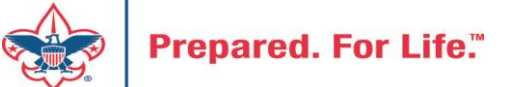

#### **Service Categories**

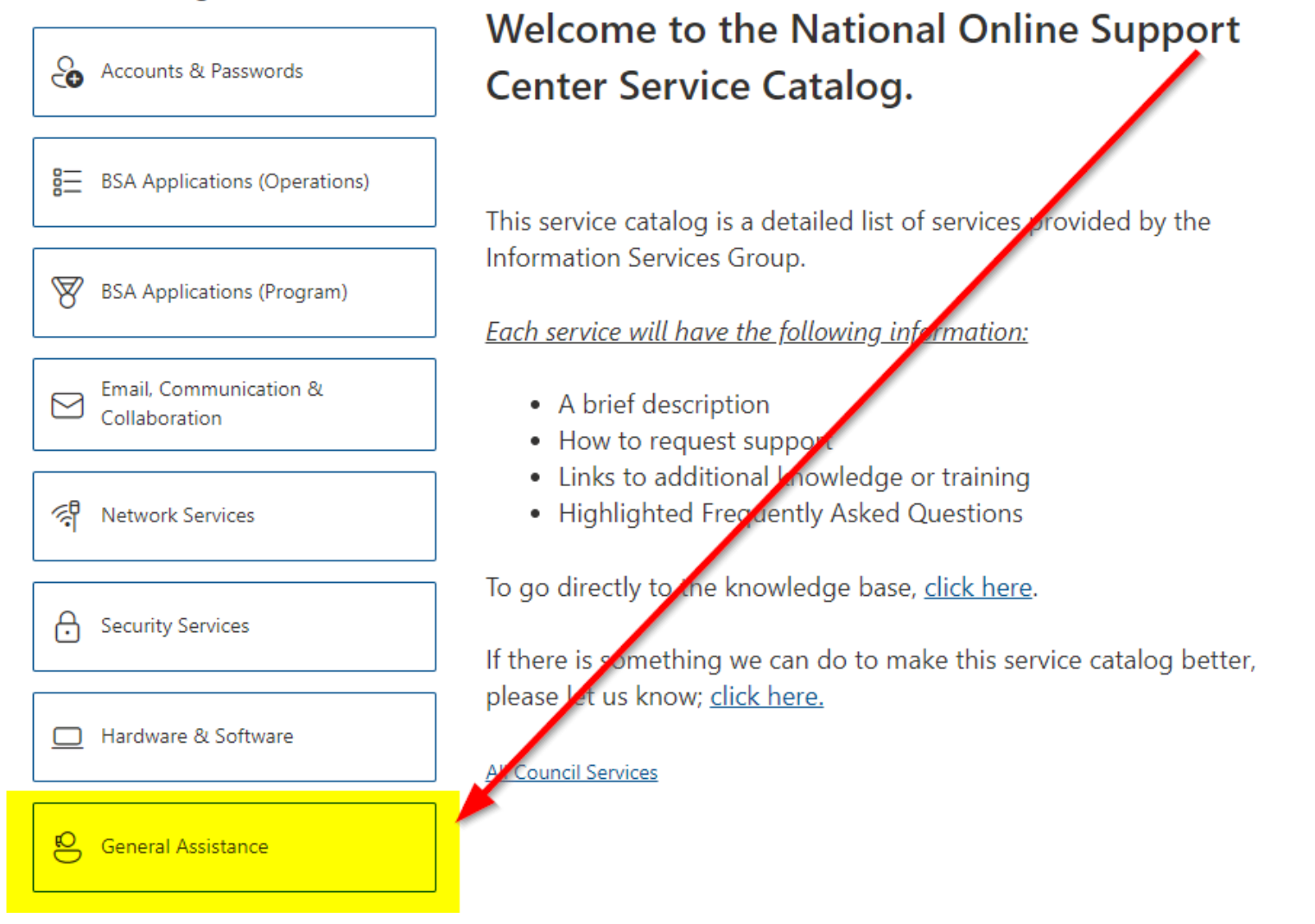

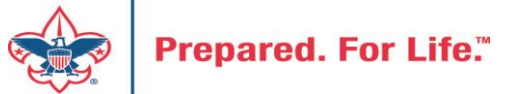

#### **Service Categories**

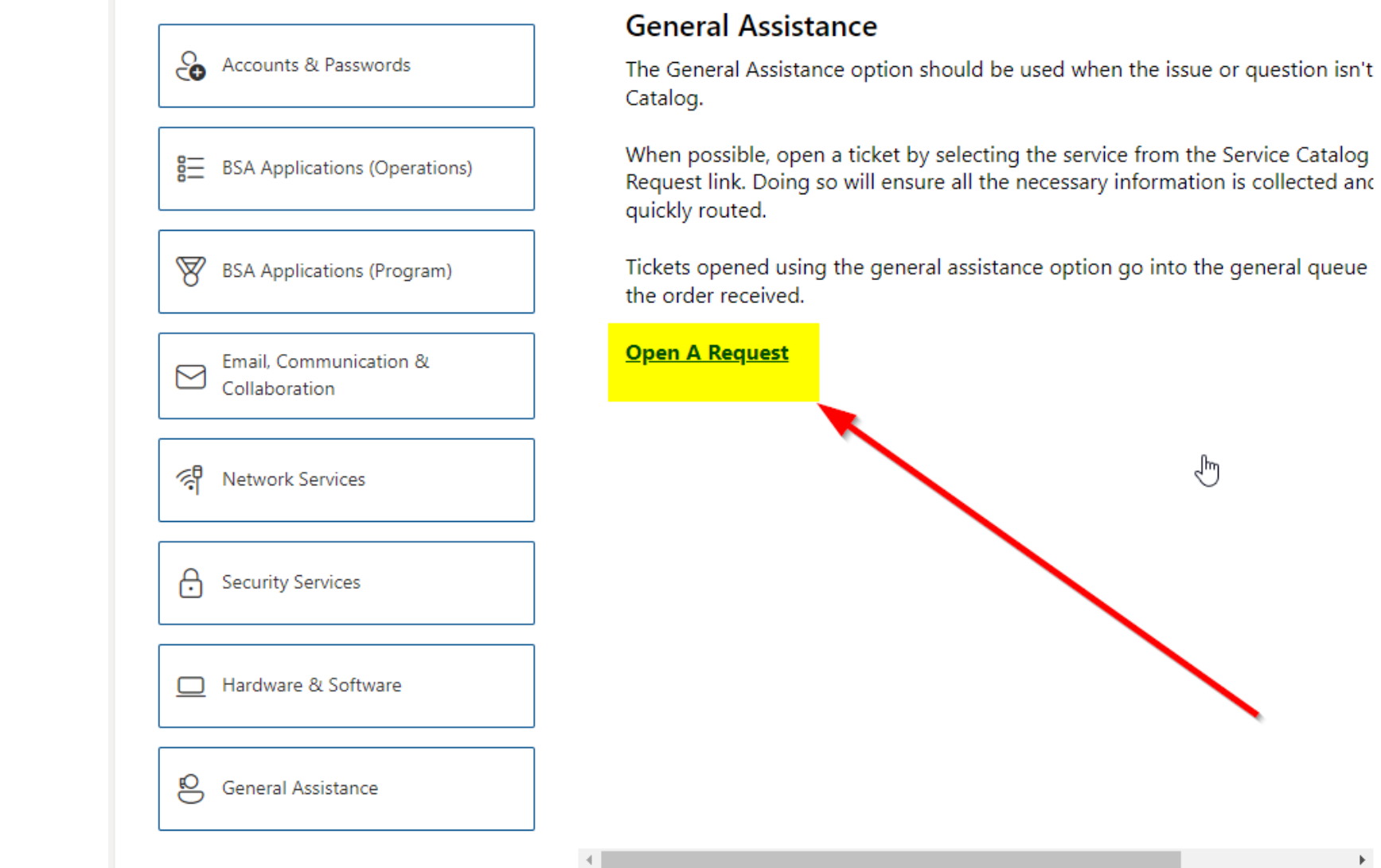

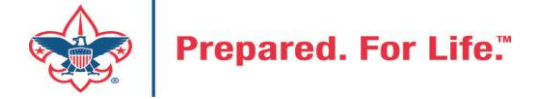

#### http://[membercare.scouting.org](http://membercare.scouting.org/)

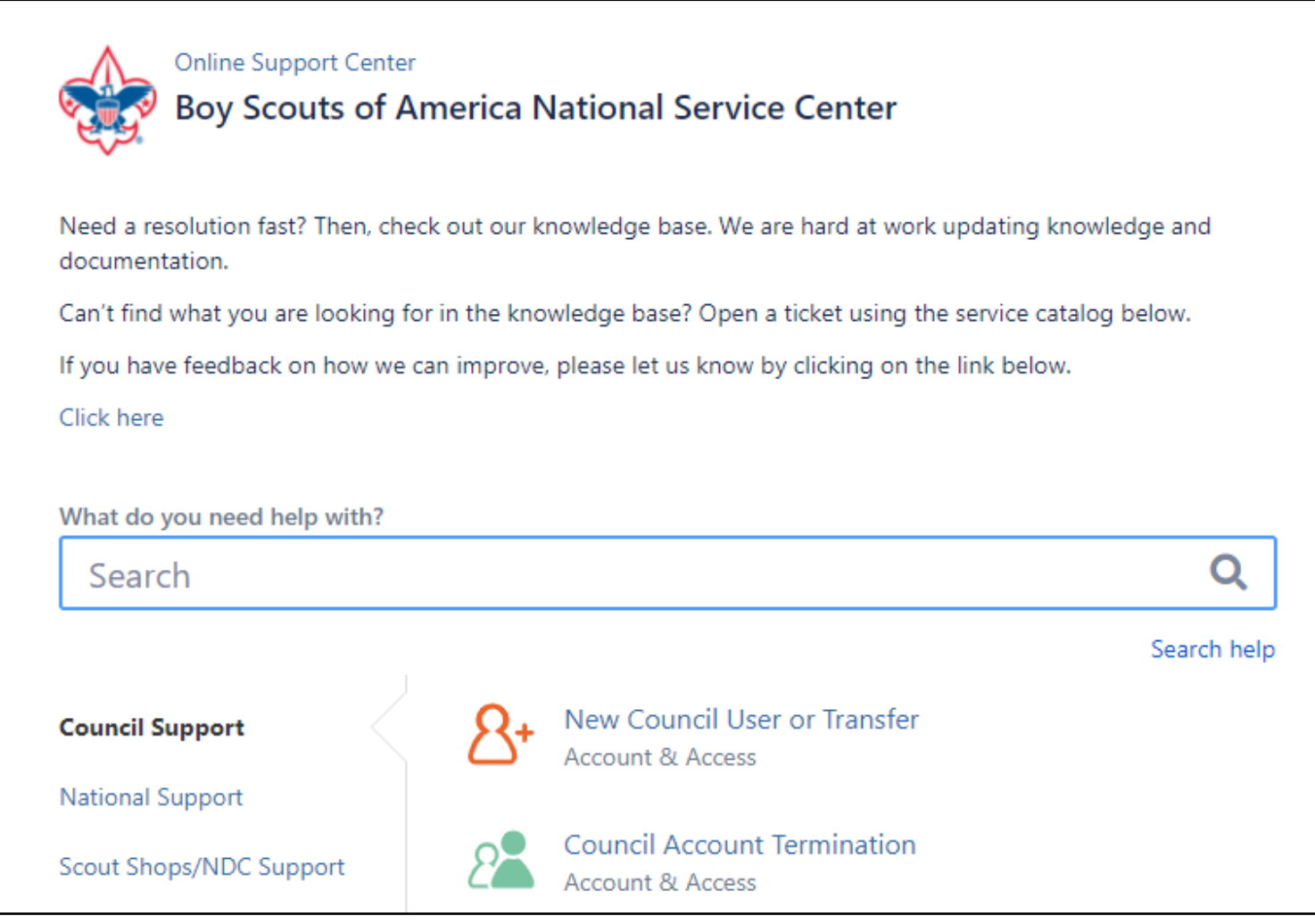

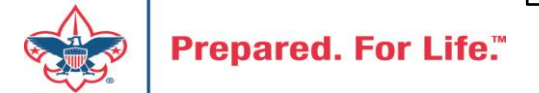

## Summary - Description - Council

Summary

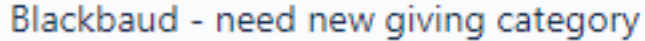

A brief description of your problem.

Description - For quick resolutions please provide as much detail as possible.

Please provide me a list of giving categories

Council#

006 Black Warrior Council

 $\overline{\phantom{a}}$ 

NTL/HAB employees select 999 and NDC/Scout Shop employees select 000

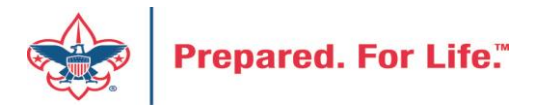

### User Name – Application - Attachments

#### Council #

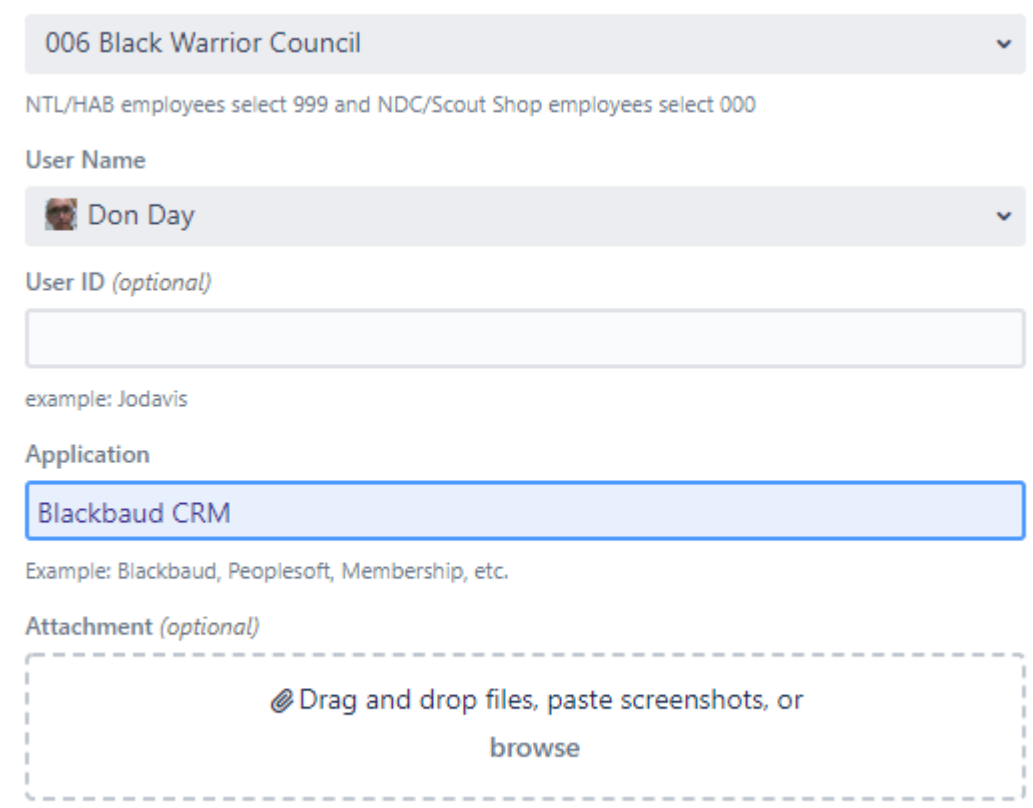

Create Cancel

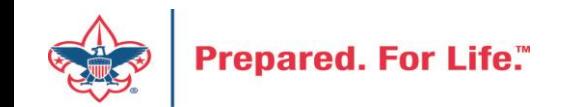

#### **Next Forum**

# November 16, 2022 10:00 am & 2:00 pm CT

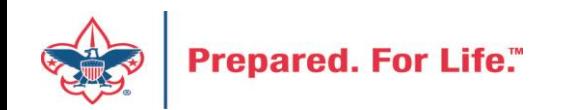

#### Questions & Answers

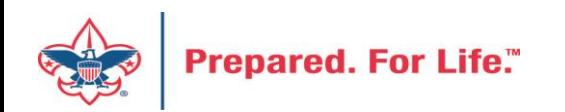